# FAGOR AUTOMATION S.COOP.

# Brushless AC servo drives

~ MCS Innova series ~

Ref.1504

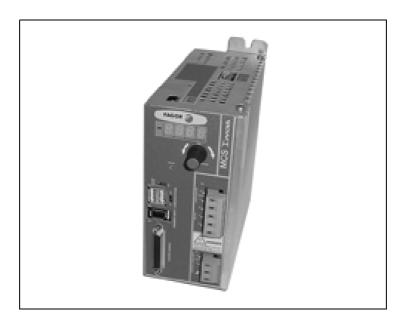

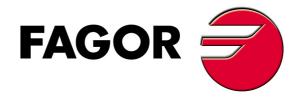

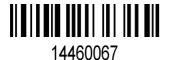

**Title** Brushless AC Servo Drives. MCSi series.

Type of documentation Description, installation and startup of small motors and

digital drives.

Name MAN REGUL MCSi (IN)

Manual reference Ref.1504

**Software** Version 01.0x

WinDDSSetup Version 06.1x and later

Electronic document man\_mcsi.pdf

**Headquarters** Fagor Automation S. Coop.

B.º San Andrés 19, apdo. 144

20500 ARRASATE- MONDRAGÓN

www.fagorautomation.com info@fagorautomation.es

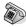

34-943-719200

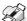

34-943-771118 (**SAT**)

**DUAL-USE products.** Products manufactured by Fagor Automation S. Coop. included on the list of dual-use products according to regulation (UE) Nr 1382/2014. Their product identification includes the text -MDU and require an export license depending on destination.

**All rights reserved.** No part of this documentation may be copied, transmitted, transcribed, stored in a backup device or translated into another language without Fagor Automation's permission.

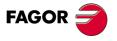

#### Responsibility exemption

The information described in this manual may be subject to changes due to technical modifications. Fagor Automation S. Coop. reserves the right to change the contents of this manual without prior notice.

The content of this manual and its validity for the product described here has been verified. Nevertheless, the information, technical or otherwise, in these manuals or in any other type of documentation is not guaranteed to be integral, sufficient or up to date.

Involuntary errors are possible, hence the absolute match is guaranteed. However, the contents of manuals and documents are regularly checked and updated implementing the pertinent corrections in later editions.

Fagor Automation S. Coop. will not be held responsible for any losses or damage, direct, indirect or by chance that could result from that information and it will be the user's responsibility to use it.

Responsibility and warranty claims are excluded in case of shipping damage, wrong usage of the unit in wrong environments or when not used for the purpose for which it has been designed, ignoring the warnings and safety indications given in this document and/or legal ones that may be applied to the work place, software modifications and/or repairs made by unauthorized personnel, damage caused by the influence of other nearby equipment.

#### Warranty

The warranty terms may be requested from your Fagor Automation representative or through the usual commercial channels

#### Registered trademarks

All registered trade marks, even those not indicated are also acknowledged. When some are not indicated, it does not mean that they are free.

April 2015 / Ref.1504

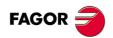

# Warranty

#### **Initial warranty**

All products manufactured or marketed by FAGOR carry a 12-month warranty for the end user.

In order to prevent the possibility of having the time period from the time a product leaves our warehouse until the end user actually receives it run against this 12-month warranty, the OEM or distributor must communicate to FAGOR the destination, identification and installation date of the machine by filling out the Warranty Form that comes with each product.

The starting date of the warranty for the user will be the one appearing as the installation date of the machine on the Warranty Form.

This system ensures the 12-month warranty period for the user.

FAGOR offers a 12-month period for the OEM or distributor for selling and installing the product. This means that the warranty starting date may be up to one year after the product has left our warehouse so long as the warranty control sheet has been sent back to us. This translates into the extension of warranty period to two years since the product left our warehouse. If this sheet has not been sent to us, the warranty period ends 15 months from when the product left our warehouse.

FAGOR is committed to repairing or replacing its products from the time when the first such product was launched up to 8 years after such product has disappeared from the product catalog.

It is entirely up to FAGOR to determine whether a repair is to be considered under warranty.

#### **Excluding clauses**

The repair will take place at our facilities. Therefore, all shipping expenses as well as travelling expenses incurred by technical personnel are NOT under warranty even when the unit is under warranty.

The warranty will be applied so long as the equipment has been installed according to the instructions, it has not been mistreated or damaged by accident or negligence and has been handled by personnel authorized by FAGOR.

If once the service call or repair has been completed, the cause of the failure is not to be blamed on the FAGOR product, the customer must cover all generated expenses according to current fees.

No other implicit or explicit warranty is covered and FAGOR AUTOMATION shall not be held responsible, under any circumstances, of the damage which could be originated.

#### **Service contracts**

Service and Maintenance Contracts are available for the customer within the warranty period as well as outside of it.

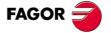

# **Declaration of conformity**

Manufacturer: Fagor Automation, S. Coop.

B.º San Andrés 19, C.P. 20500, Mondragón - Gipuzkoa - (SPAIN)

We hereby declare, under our responsibility that the product:

#### **FAGOR AC Brushless Servo Drive System**

consisting of the following modules and motors:

**Drives** MCS Innova. MCSi series

**AC motors** FS. FSA and FSP series.

mentioned on this declaration,

with the basic requirements of the European Directives 2006/95/CE on Low Voltage (Basic Safety Regulation; Machinery Electrical Equipment EN 60204-1:2006) and 2004/108/EC on Electromagnetic Compatibility (EN 61800-3:2004, Specific Regulation on electromagnetic compatibility for Servo Drive System).

Fagor Automation, S. Coop.

Directol Gerente Pedro Ruiz de Aguirre

In Mondragón, July 1st, 2009

# Introduction

FAGOR offers a range of servo systems (AC brushless motor FS plus digital drive) for application between 0.318 and 2.39 N·m at a rated speed of 3,000 rev/min.

This manual describes the elements in detail and guides step by step through the installation and setup of the drive system.

When installed for the first time, it is a good idea to read the whole document.

Should you have any doubts or questions, please do not hesitate to contact our technicians at any of our subsidiaries worldwide.

Thank you for choosing FAGOR.

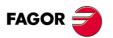

# **General index**

| BRUSHLESS AC      | MOTORS, FS           |        | <br>7    |
|-------------------|----------------------|--------|----------|
| Introduction      |                      |        | <br>7    |
| General character | istics               |        | <br>7    |
| Torque-speed cur  | ves                  |        | <br>9    |
| Dimensions        |                      |        | <br>. 10 |
| Base power conne  | ectors and encoder o | output | <br>. 12 |
| Holding brake     |                      |        | <br>. 13 |
| Sales model       |                      |        | <br>. 14 |
| MOO: DDIVE        |                      |        | 4 =      |
|                   |                      |        |          |
|                   |                      |        |          |
|                   | istics               |        |          |
|                   |                      |        |          |
|                   |                      |        |          |
|                   |                      |        |          |
|                   |                      |        |          |
|                   | switches             |        |          |
| •                 | lule                 |        |          |
|                   |                      |        |          |
| •                 |                      |        |          |
|                   | ectors               |        |          |
| Sales model       |                      |        | <br>. 26 |
| INSTALLATION .    |                      |        | <br>. 27 |
| General considera | itions               |        | <br>. 27 |
|                   | ons                  |        |          |
|                   | ectrical cabinet     |        |          |
|                   | djustment            |        |          |
|                   |                      |        |          |
| ·                 | ARIABLES AND C       |        |          |
|                   | grammable inputs-o   |        |          |
| • .               |                      |        |          |
| • .               | is                   |        |          |
| •                 | simulator            |        |          |
| G group. General  |                      |        | <br>. 54 |

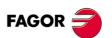

| H group. | Hardware                          | 56 |
|----------|-----------------------------------|----|
| l group. | Inputs                            | 57 |
| K group. | Monitoring                        | 59 |
| M group. | Motor                             | 60 |
| O group. | Analog and digital outputs        | 61 |
| Q group. | Communication                     | 64 |
| S group. | Speed                             | 66 |
| T group. | Torque and power                  | 71 |
| W group. | Internal generator                | 72 |
| ERROR I  | MESSAGES                          | 74 |
| WARNIN   | GS                                | 79 |
| LIST OF  | PARAMETERS, VARIABLES & COMMANDS. |    |
| ModRus   | ID's                              | 80 |

# **BRUSHLESS AC MOTORS, FS**

### Introduction

FS synchronous servo motors - FSA and FSP series - are AC Brushless with permanent magnets.

They are ideal for any application requiring great positioning accuracy.

They have a uniform output torque, high reliability and low maintenance.

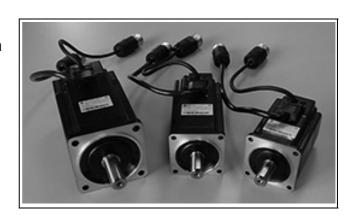

# **General characteristics**

| Excitation                   | Permanent magnets                                                                             |
|------------------------------|-----------------------------------------------------------------------------------------------|
| Temperature sensor           | Not available                                                                                 |
| Shaft end                    | Cylindrical with keyway (optional: without keyway)                                            |
| Mounting                     | Face flange                                                                                   |
| Mounting method              | IM B5, IM V1, IM V3 (as per IEC-34-3-72)                                                      |
| Mechanical tolerances        | Eccentricity: 0.02<br>Concentricity: 0.04<br>Perpendicularity: 0.04                           |
| Roller bearings' life        | 20000 hours                                                                                   |
| Vibration resistance         | Vibration acceleration: 49 m/s <sup>2</sup>                                                   |
| Vibration class              | 15 μm or lower                                                                                |
| Electrical insulation        | Class B (130 °C / 266 °F)                                                                     |
| Insulation resistance        | 500 V DC, 10 MΩ or greater                                                                    |
| Dielectric rigidity          | 200 V motors: 1500 V AC, one minute                                                           |
| Body or housing              | Totally enclosed and self-ventilated                                                          |
| Protection degree            | General: standard IP 55 (shaft section excluded)                                              |
| Storage temperature          | From - 20 °C to 60 °C (from - 4 °F to 140 °F)                                                 |
| Ambient temperature allowed  | From 0 °C to 40 °C (from 32 °F to 104 °F)                                                     |
| Working ambient humidity     | From 20 % to 80 % (non condensing)                                                            |
| Voltage supply for the brake | 24 V DC - the brake is optional -                                                             |
| Feedback                     | Standard. Incremental encoder 13 bits: 2028 ppt Optional. Absolute encoder 16 bits: 16384 ppt |

| en                              | 15 L | RN                 |                  |                  |                  |  |
|---------------------------------|------|--------------------|------------------|------------------|------------------|--|
| Peak torque<br>(for 3s)<br>MCSi | 11 L | N                  |                  |                  | 3.82             |  |
| ď                               | 07 L | N                  | 0.95             | 1.91             | 3.24             |  |
| (**) ssbM                       | ۵    | ş                  | 0.5              | <u>+</u> .       | 1.7              |  |
| Inertia (*)                     | ſ    | kg·cm <sup>2</sup> | 0.036            | 0.106            | 0.173            |  |
| Acceleration<br>fime            | tac  | ms                 | 1.19             | 1.74             | 1.42             |  |
| Torque<br>constant              | KT   | Nm/Arms            | 0.378            | 0.327            | 0.498            |  |
| Rated<br>power                  | Ь    | Μ                  | 100              | 200              | 400              |  |
| Peak<br>current                 | d    | Arms               | 2.8              | 6.5              | 8.5              |  |
| Stall<br>current                | 9    | Arms               | 6.0              | 2.1              | 2.8              |  |
| mumixsM<br>bəəqs                | nmax | rev/min            | 2000             | 2000             | 2000             |  |
| Rated<br>speed                  | Nu   | rev/min            | 3000             | 3000             | 3000             |  |
| Stall peak<br>forque            | Мр   | R                  | 0.95             | 1.91             | 3.82             |  |
| Stall torque                    | Мо   | Nm                 | 0.318            | 0.637            | 1.27             |  |
| FSA SERIES                      |      |                    | FSA01.50F.□□□□□□ | FSA02.50F.□□□□□□ | FSA04.50F.□□.□□□ |  |

|                                 |      | 1                  | 1               | i                |                  |                 |
|---------------------------------|------|--------------------|-----------------|------------------|------------------|-----------------|
| e e                             | 15 L | N                  |                 |                  |                  | 7.16            |
| Peak torque<br>(for 3s)<br>MCSi | 11 L | Nm                 |                 |                  | 3.82             | 6.73            |
| ď                               | 07 L | Nm                 | 0.95            | 1.91             | 3.48             | 4.17            |
| (**) SSBM                       | Ь    | kg                 | 0.7             | 1.4              | 2.1              | 4.2             |
| (*) siħənl                      | ſ    | kg·cm <sup>2</sup> | 0.049           | 0.193            | 0.331            | 2.10            |
| Acceleration<br>fime            | tac  | ms                 | 1.62            | 3.17             | 2.72             | 9.21            |
| Torque<br>constant              | KT   | Nm/Arms            | 0.392           | 0.349            | 0.535            | 0.641           |
| Rated power                     | ۵    | 8                  | 100             | 200              | 400              | 750             |
| Peak<br>current                 | dl   | Arms               | 2.8             | 0.9              | 8.0              | 13.9            |
| Stall<br>current                | 이    | Arms               | 6.0             | 2.0              | 2.6              | 4.1             |
| mumixsM<br>bəəqs                | nmax | rev/min            | 2000            | 2000             | 2000             | 2000            |
| Rafed<br>speed                  | Nn   | rev/min            | 3000            | 3000             | 3000             | 3000            |
| Stall peak<br>forque            | Мр   | N                  | 0.95            | 1.91             | 3.82             | 7.16            |
| Stall torque                    | Мо   | R                  | 0.318           | 0.637            | 1.27             | 2.39            |
| FSP SERIES                      |      |                    | FSP01.50F.□□□□□ | FSP02.50F.□□□□□□ | FSP04.50F.□□□□□□ | FSP08.50F.□□□□□ |

(\*) If the motor has a brake (option), its inertia must also be taken into account. See section < Brake characteristics>.

The drive recommended to govern each motor must supply the rated current needed to obtain the rated torque from the motor. (\*\*) If the motor has a brake (option), its mass must also be taken into account. See section < Brake characteristics>.

# **Torque-speed curves**

# Synchronous AC servomotors FSA series

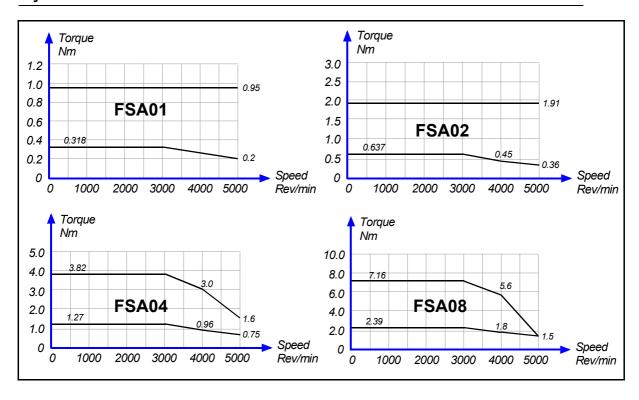

# Synchronous AC servomotors FSP series

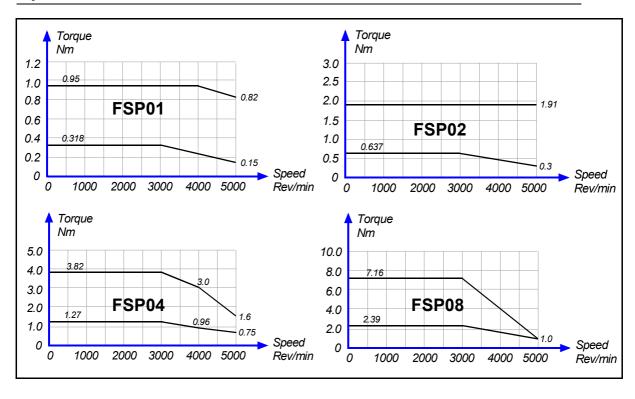

# **Dimensions**

# Synchronous AC servomotors. FSA series

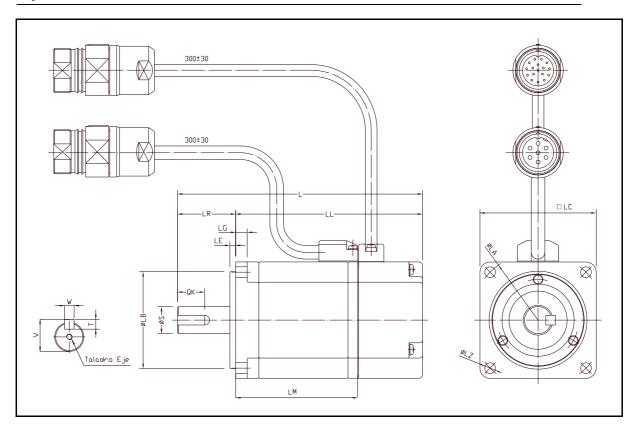

| Dimensions | Motor length |       |       |         |    |    |      | Flange | surfac | се |     |
|------------|--------------|-------|-------|---------|----|----|------|--------|--------|----|-----|
| Motor type | LM           | L     | LL    | ∆ brake | LR | LA | LB   | LC     | LE     | LG | LZ  |
| FSA01      | 61.5         | 119.5 | 94.5  | 40.5    | 25 | 46 | 30h7 | 40     | 2.5    | 5  | 4.3 |
| FSA02      | 63.0         | 126.5 | 96.5  | 39.5    | 30 | 70 | 50h7 | 60     | 3      | 6  | 5.5 |
| FSA04      | 91.0         | 154.5 | 124.5 | 39.5    | 30 | 70 | 50h7 | 60     | 3      | 6  | 5.5 |
| FSA08      | 111.5        | 185.0 | 145.0 | 44.5    | 40 | 90 | 70h7 | 80     | 3      | 8  | 7.0 |

The [ $\Delta$  brake] **column** shows the length increment for the L and LL measurements when using a motor configuration "with brake".

| Dimensions |      | ,  | Shaft end | Shaft hole |     |        |
|------------|------|----|-----------|------------|-----|--------|
| Motor type | S    | QK | W         | Т          | V   |        |
| FSA01      | 8h6  | 14 | 3         | 3          | 9.2 | M3 x 6 |
| FSA02      | 14h6 | 20 | 5         | 5          | 16  | M5 x 8 |
| FSA04      | 14h6 | 20 | 5         | 5          | 16  | M5 x 8 |
| FSA08      | 16h6 | 30 | 5         | 5          | 18  | M5 x 8 |

# Synchronous AC servomotors. FSP series

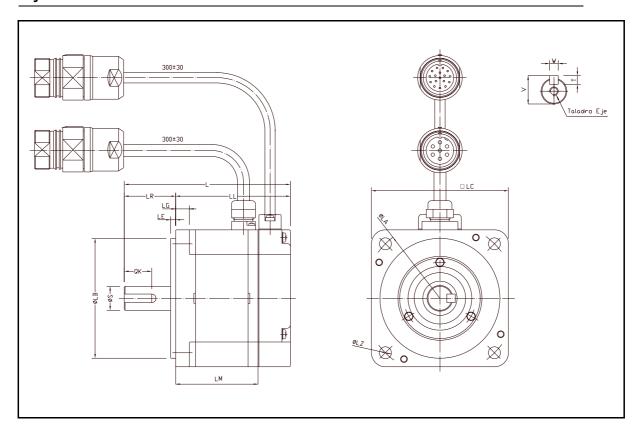

| Dimensions | Motor length |       |      |         |    | Flange surface |       |     |     |    |     |
|------------|--------------|-------|------|---------|----|----------------|-------|-----|-----|----|-----|
| Motor type | LM           | L     | LL   | ∆ brake | LR | LA             | LB    | LC  | LE  | LG | LZ  |
| FSP01      | 42.5         | 87    | 62   | 29.0    | 25 | 70             | 50h7  | 60  | 3   | 6  | 5.5 |
| FSP02      | 48.1         | 97    | 67   | 31.5    | 30 | 90             | 70h7  | 80  | 3   | 8  | 7   |
| FSP04      | 68.1         | 117   | 87   | 31.5    | 30 | 90             | 70h7  | 80  | 3   | 8  | 7   |
| FSP08      | 66.7         | 126.5 | 86.5 | 33.5    | 40 | 145            | 110h7 | 120 | 3.5 | 10 | 10  |

The [ $\Delta$  brake] **column** shows the length increment for the L and LL measurements when using a motor configuration "with brake".

| Dimensions |      | ;  | Shaft end | Shaft hole |     |        |
|------------|------|----|-----------|------------|-----|--------|
| Motor type | S    | QK | W         | Т          | V   |        |
| FSP01      | 8h6  | 14 | 3         | 3          | 9.2 | M3 x 6 |
| FSP02      | 14h6 | 16 | 5         | 5          | 16  | M5 x 8 |
| FSP04      | 14h6 | 16 | 5         | 5          | 16  | M5 x 8 |
| FSP08      | 16h6 | 22 | 5         | 5          | 18  | M5 x 8 |

# **Base power connectors and encoder output**

The following figure shows the identification of these connectors:

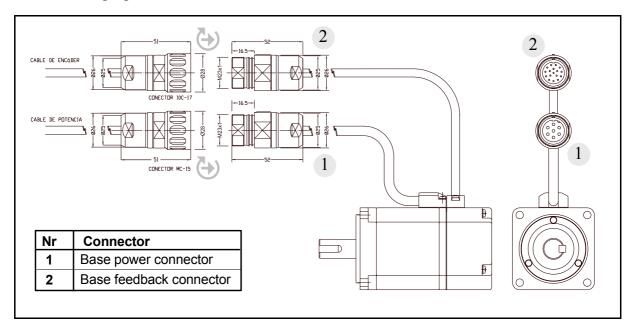

**Note that** although the figure shows the FSA series motor, the dimensions of all the connectors will be the same for the FSP series.

The base power connector includes pins 4 and 5 of the brake. Remember that it has no polarity and, therefore, the 24 V DC may be applied to either pin. A voltage between 22 and 26 V DC applied to the brake releases the shaft .

When installing the motor, verify that the brake releases the shaft completely before turning it for the first time.

Connecting the motor windings in the order indicated on the connector (U, V, W) of the figure below, the shaft will turn clockwise (CWR, ClockWise Rotation).

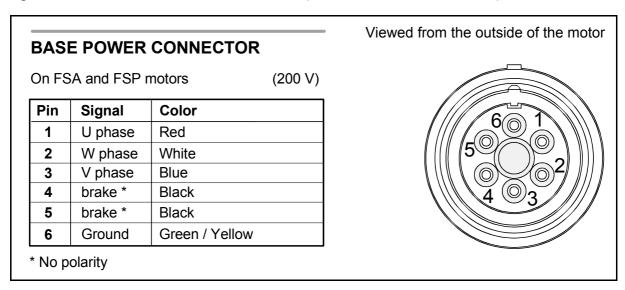

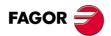

#### BASE FEEDBACK CONNECTOR

On FSA and FSP motors

(200 V)

| Pin | Signal                  | Color  |
|-----|-------------------------|--------|
| 1   | 0 V (16 bit absolute)   | Pink   |
| 2   | 3.6 V (16 bit absolute) | Grey   |
| 3   | + RS485                 | Green  |
| 4   | - RS485                 | Yellow |
| 8   | + 5 V                   | White  |
| 9   | 0 V                     | Brown  |

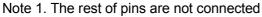

Note 2. Connector housing connected to ground

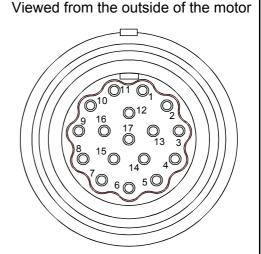

# **Holding brake**

FSA and FSP series motors have an optional brake that applies friction to the shaft. Its purpose is to immobilize or lock vertical axes, not to brake a moving axis. Its main characteristics depending on the type of brake are:

| Brake      | Holding<br>torque | Power consumption | Supply<br>voltage | Mass         | Inertia |
|------------|-------------------|-------------------|-------------------|--------------|---------|
| Motor type | Nm (lbf· ln)      | W (hp)            | V DC              | kg (lbf)     | kg·cm²  |
| FSA01      | 0.318 (2.814)     | 6.0 (0.008)       | 24                | 0.300 (0.66) | 0.0085  |
| FSA02      | 0.637 (5.637)     | 6.9 (0.009)       | 24                | 0.500 (1.10) | 0.058   |
| FSA04      | 1.270 (11.240)    | 6.9 (0.009)       | 24                | 0.500 (1.10) | 0.058   |
| FSA08      | 2.390 (21.153)    | 7.7 (0.010)       | 24                | 0.900 (1.98) | 0.058   |
| FSP01      | 0.318 (2.814)     | 8.1 (0.010)       | 24                | 0.200 (0.44) | 0.029   |
| FSP02      | 0.637 (5.637)     | 7.6 (0.010)       | 24                | 0.500 (1.10) | 0.109   |
| FSP04      | 1.270 (11.240)    | 7.6 (0.010)       | 24                | 0.500 (1.10) | 0.109   |
| FSP08      | 2.390 (21.153)    | 7.5 (0.010)       | 24                | 1.500 (33.1) | 0.875   |

#### WARNING.

- ☐ The brake must not be used to stop the axis while it is moving.
- ☐ The brake must never exceed its maximum turning speed.
- A voltage between 22 V DC and 26 V DC releases the shaft. Make sure that no voltage over 26 V DC is applied that prevent the shaft from turning.
  - □ When installing the motor, make sure that the brake fully releases the shaft before making it turn for the first time.

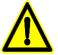

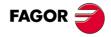

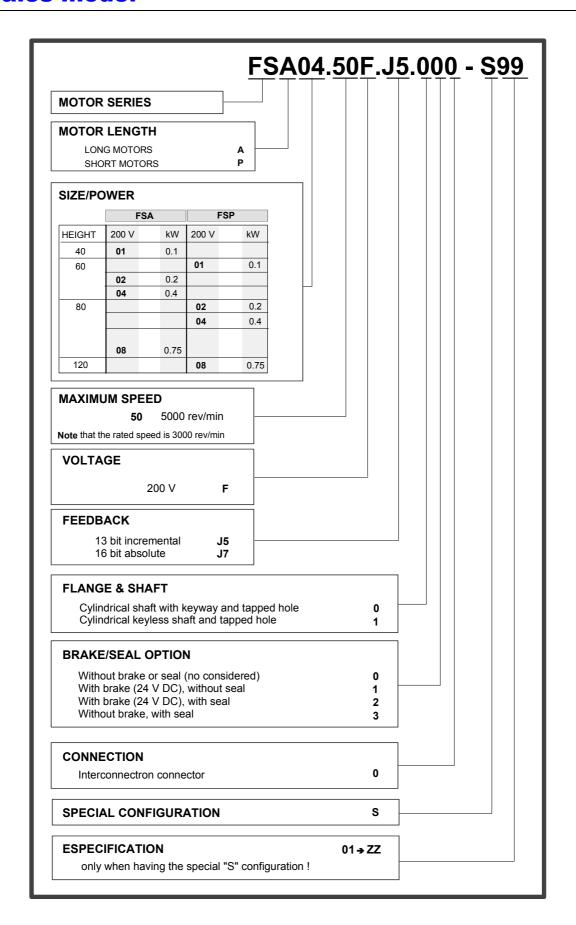

# **MCSI DRIVE**

### Introduction

The **MCS Innova** servodrive (MCSi) family is a compact speed servo drive family for controlling small synchronous AC brushless motors.

There are three modules of different power offering peak currents of 6.5, 10.5 and 15.0 Arms for single-phase 220 V AC.

### **General characteristics**

Their main characteristics are:

- □ 220 V AC single-phase voltage supply.
- ☐ Dynamic braking in case of mains failure.
- ☐ PWM IGBTs
- ☐ Serial encoder feedback.
- □ Programmable encoder simulator output.
- □ USB service communication line.
- ☐ Two logic inputs for motor control. Speed Enable and Drive Enable.
- □ Integrated functions.
- ☐ On-line parameter editing.
- □ Integrated programming module.
- □ RS-485 communications interface.
- □ Possible communication protocol: ModBus.

# **Dimensions**

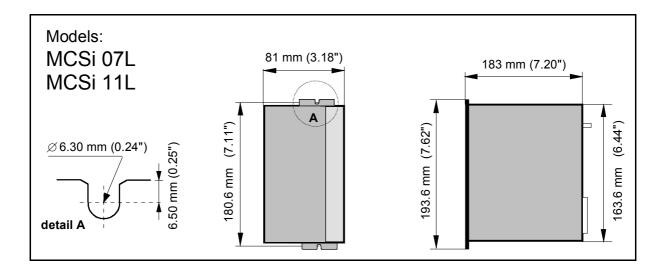

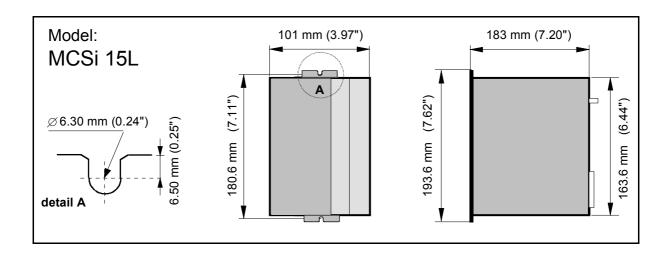

# **Technical data**

|                                    |                                                                   | MODELS                            |                                 |  |  |  |  |
|------------------------------------|-------------------------------------------------------------------|-----------------------------------|---------------------------------|--|--|--|--|
|                                    | MCSi 07L                                                          | MCSi 11L                          | MCSi 15L                        |  |  |  |  |
| Rated output current               | 2.1 Arms                                                          | 3.5 Arms                          | 5.0 Arms                        |  |  |  |  |
| Peak current (3 s)                 | 6.5 Arms                                                          | 10.5 Arms                         | 15.0 Arms                       |  |  |  |  |
| Power supply                       | Voltage range l                                                   | Single phase 50<br>between 220-10 | 0/60 Hz.<br>% and 230+10 % V AC |  |  |  |  |
| Consumption                        | 12.5 Arms                                                         | 20.0 Arms                         | 29.0 Arms                       |  |  |  |  |
| Over-voltage protection            | 390 V DC                                                          |                                   |                                 |  |  |  |  |
| Frequency                          | Lower than 600 Hz                                                 |                                   |                                 |  |  |  |  |
| Internal Ballast resistor          | -                                                                 | -                                 | 45 Ω                            |  |  |  |  |
| Internal Ballast power             | -                                                                 | -                                 | 15 W                            |  |  |  |  |
| Ballast trigger                    |                                                                   | 380 V DC                          |                                 |  |  |  |  |
| Thermal protection of the heatsink |                                                                   | 90 °C (194                        | °F)                             |  |  |  |  |
| Operating temperature              | 5                                                                 | °C / 45 °C (41 °F                 | F / 113 °F)                     |  |  |  |  |
| Storage temperature                | - 4                                                               | 1 °F / 60 °C (- 4°I               | F / 140 °F)                     |  |  |  |  |
| Protection degree *                | IP 20 IP 20                                                       |                                   | IP 20                           |  |  |  |  |
| Module dimensions                  | 81x163.6x183 mm 101x163.6x183<br>(3.18x6.44x7.20 ") (3.97x6.44x7. |                                   |                                 |  |  |  |  |
| Module mass                        | 1.9 kg (                                                          | 4.18 lb)                          | 2.1 kg (4.62 lb)                |  |  |  |  |

<sup>\*</sup> **IP 20** means that it is protected against objects of a diameter larger than 12.5 mm, but not against water splashes. Therefore, the unit must be mounted inside an electrical cabinet.

### **Connectors**

### Power terminals

#### Connector X4

- ▶ POWER INPUTS (L1, L2): Mains input terminals.
- ▶ POWER OUTPUTS (U, V, W): Output terminals for the voltage applied to the motor. Current control with PWM on a carrier frequency of 8 kHz. When connecting to the motor, watch the matching of phases U-U, V-V and W-W.

#### **Connector X9**

▶ L+, Ri, Re: Terminals to configure and connect the external ballast resistor.

#### **Connector X5**

- ▶ CONTROL POWER INPUTS (L1, L2, GROUND): Input terminals for the voltage supply of the drive's control circuits from mains. The maximum cable section at these power terminals is 2.5 mm².
- ▶ ACTIVATION OF THE INTERNAL FAN: The internal fan that cools the drive's power elements starts when enabling the Drive\_Enable signal (only on models with integrated fan). It will stop when the heatsink temperature is lower 70 °C since the Drive\_Enable signal is turned off. This system decreases the fan's operating time, thus increasing its useful life.

#### **Conector X3**

#### **▶** ANALOG INPUTS AND OUTPUTS

**Velocity command, pins 1 and 2:** Velocity command input for the motor. It admits a range of  $\pm$  10 V.

| PIN 1 | Input - |
|-------|---------|
| PIN 2 | Input + |

**Programmable analog input, pins 17 and 18:** Input for analog command used for some integrated functions.

| PIN 17 | Input - |
|--------|---------|
| PIN 18 | Input + |

**± 12 V, pins 33, 34 and 19:** Output of an internal power supply so the user can easily generate a command signal. It offers a maximum current of 20 mA limited internally.

| PIN 34 | +12 V |
|--------|-------|
| PIN 33 | -12 V |
| PIN 19 | GND   |

**Programmable analog output 1, pins 31 and 16** with a voltage range of ±10 V and **programmable output 2, pins 32 and 16** with a voltage range of ± 10 V.

| PIN 31 | Output 1 |  |  |
|--------|----------|--|--|
| PIN 32 | Output 2 |  |  |
| PIN 16 | Common   |  |  |

#### **▶ ENCODER SIMULATOR**

Encóder Simulator Output , pins 22, 7, 24, 8, 37, 38 and 23: Outputs of the encoder signals divided by the preset factor, for closing the position loop at the CNC.

| PIN 22 | A+  |
|--------|-----|
| PIN 7  | A - |
| PIN 24 | B+  |
| PIN 8  | B - |
| PIN 37 | Z+  |
| PIN 38 | Z - |
| PIN 23 | GND |

#### **▶ DIRECT FEEDBACK**

Auxiliary Feedback Input, pins 5, 6, 36, 21, 35, 20, 4 and 3: Input to connect a second feedback device with TTL signals. The connector provides an auxiliary + 5 V DC (0.5 A max) for the feedback device (see pin 4).

| PIN 6  | A+                    |
|--------|-----------------------|
| PIN 5  | A -                   |
| PIN 21 | B+                    |
| PIN 36 | B -                   |
| PIN 20 | Z+                    |
| PIN 35 | Z -                   |
| PIN 3  | GND                   |
| PIN 4  | + 5 V DC (0.5 A max.) |

#### **▶ ENABLES**

**Drive Enable input, pin 13:** No current circulates through the motor stator winding at 0 V DC, thus it no longer supplies torque. It is activated with +24 V DC.

**Speed Enable input, pin 15:** At 0 V DC, it forces an internal zero velocity command. It is activated with +24 V DC.

Common to inputs Drive Enable and Speed Enable pin 14: Reference point for inputs Drive Enable and Speed Enable.

**+24 V DC and 0 V DC, pins 43 and 44:** Output of the internal 24 V DC power supply that may be used for the control of inputs Drive Enable and Speed Enable as well as the programmable digital input. It offers a maximum current of 50 mA limited internally.

| PIN 13        | DRIVE ENABLE                                        |  |
|---------------|-----------------------------------------------------|--|
| PIN 15        | SPEED ENABLE                                        |  |
| <b>PIN 14</b> | Pin common to inputs DRIVE ENABLE and SPEED ENABLE  |  |
| PIN 43        | +24 V DC of the auxiliary power supply (max. 50 mA) |  |
| PIN 44        | GND of the auxiliary 24 V DC power supply           |  |

#### **▶ DIGITAL INPUTS AND OUTPUTS**

**Programmable digital input, pins 11 and 12:** Digital input (servo drive at +24 V DC and 0 V DC) used as input for some integrated functions.

**Programmable digital output, pins 27 and 28:** Optocoupled open collector output that reflects the output of some integrated functions.

#### ▶ DRIVE OK

**Drive Ok, pins 29 and 30:** Relay contact that closes when the internal status of the drive control is OK.

**Note that** this relay contact must be necessarily included in the electrical maneuver.

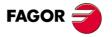

#### **▶** RELAY FOR SAFETY DISABLE

**Safe-disable relay, pins 41 and 42:** Second, normally closed contact (N.C.) used as an external acknowledgement of the status of the integrated-safety relay.

**Note that** this relay contact must be necessarily included in the electrical maneuver.

#### **▶ CHASSIS**

**Metal housing of the connector:** Drive chassis connection point.

#### **Connector X1**

#### **▶** COMMUNICATIONS

USB - type A **double parallel** connector for fast interconnection between various units (ModBus protocol) via RS-485 serial line. It has a line terminating resistor selector whose status is set as follows:

| ON  | Resistor connected     |  |  |
|-----|------------------------|--|--|
| OFF | Resistor not connected |  |  |

#### **Connector X2**

#### **► MOTOR FEEDBACK INPUT**

Standard IEEE 1394 type connector for input of the serial encoder signals, installed on the motor itself for position + speed feedback.

#### Connector X6

#### **▶ SERVICE**

Standard USB mini AB type connector to connect a PC for setting parameters, monitoring system variables and updating the firmware of the unit using the WinDDSSetup application for PC. Any standard USB cable with a miniA or miniB connector may be connected at the drive side.

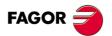

### **Indicators**

**+5 V:** LED located on top of connector X1. When lit, it indicates that the internal +5 V are being applied.

**CROWBAR (ON) / VBUS OK:** Two-color (green/red) light indicator located next to the + 5 V LED. It indicates its status according to the following table:

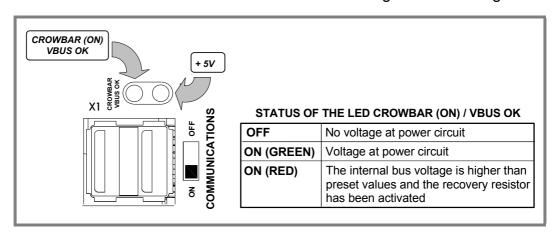

### **Push-buttons and switches**

**RESET:** Push-button for resetting the system.

**TERMINATING RESISTOR (COMMUNICATIONS):** This switch located next to the connector X1 (front of the module) may be used to connect or disconnect the line terminating resistor in RS-485 communications.

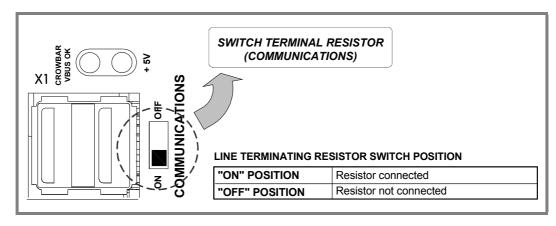

# **Programming module**

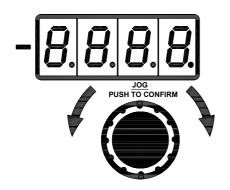

The programming module (present on MCS model) has four numeric displays of 7 segments, a sign indicator and a rotary decoder with a push button for confirmation incorporated on the knob itself.

The rotating direction may be:

- Clockwise being possible to:
  - ☐ To scroll through the list of parameters, variables and commands and display a particular one.
- ☐ To increase its value (if parameters).
- ► Counterclockwise being possible to:
  - ☐ To decrease its value.

The push-button may be pressed in two ways:

- ☐ Short push.
- ☐ Long push.

The following diagram shows the sequence to follow to display parameters, variables, commands; modify the value of a parameter, confirm its new value, ...

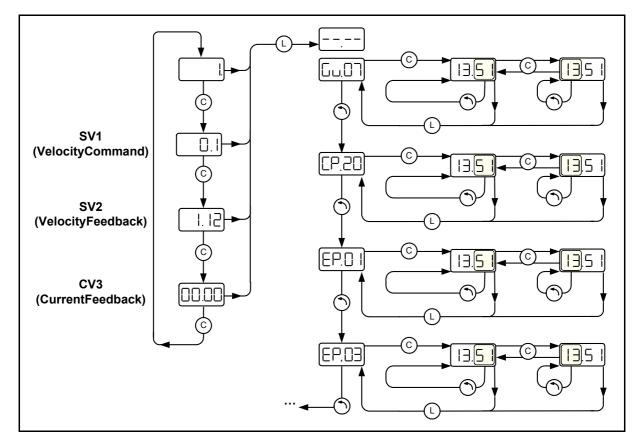

There are also a set of variables and certain commands of special characteristics whose meaning and sequences to follow are described in section "initialization and setup" in this manual.

Interpretation of the symbols used in some diagrams of this manual.

13.<mark>5 |</mark>

Blinking status of the two rightmost digits of the display.

<mark>[]</mark>.5 |

Blinking status of the two leftmost digits of the display.

Long push on the programming module.

(c)

Short push on the programming module.

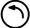

Rotary decoder on the programming module.

### **Front view**

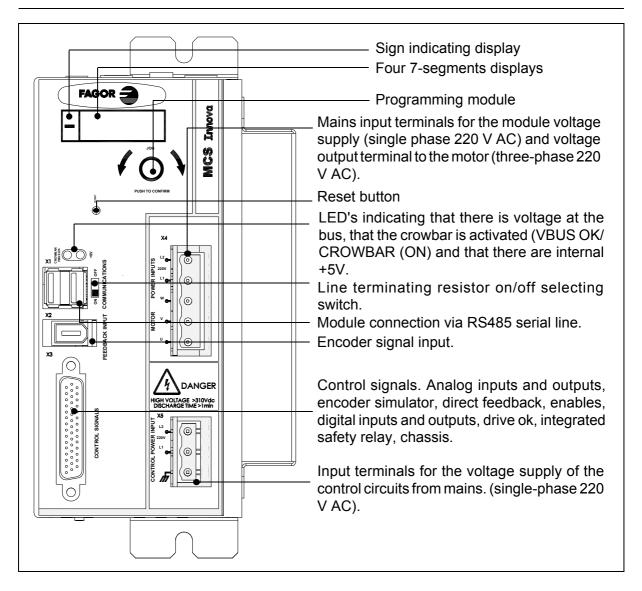

# **Top view**

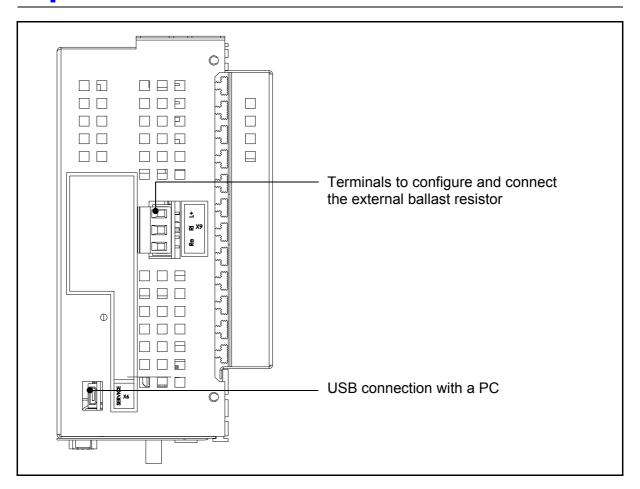

# **Pinout of the connectors**

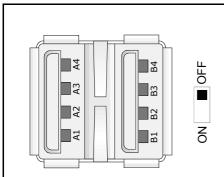

#### ► COMMUNICATIONS (X1)

| Pin    | Signal            | Description              |  |
|--------|-------------------|--------------------------|--|
| A1, B1 | N.C.              | Not connected            |  |
| A2, B2 | TxD/RxD - (RS485) | TxD/RxD signal - (RS485) |  |
| A3, B3 | TxD/RxD + (RS485) | TxD/RxD signal + (RS485) |  |
| A4, B4 | N.C.              | Not connected            |  |
|        | Chassis           | Housing                  |  |

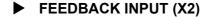

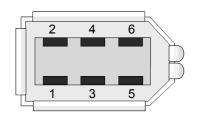

| Pin | Signal  | Description                       |  |  |
|-----|---------|-----------------------------------|--|--|
| 1   | + 5 V   | Voltage supply for the encoder    |  |  |
| 2   | GND     | Encoder voltage supply GND        |  |  |
| 3   | + BAT   | + Battery (with absolute encoder) |  |  |
| 4   | - BAT   | - Battery (with absolute encoder) |  |  |
| 5   | + 485   | Encoder communication             |  |  |
| 6   | - 485   | Encoder communication             |  |  |
|     | Chassis | Connector housing                 |  |  |

### ► CONTROL SIGNALS (X3)

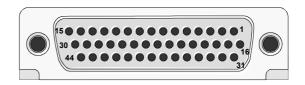

| Pin      | Signal             | I/O | Description                                                                                              |                                                  |  |
|----------|--------------------|-----|----------------------------------------------------------------------------------------------------|--------------------------------------------------|--|
| 2        | ANALOG VELOCITY    | ı   | Input +                                                                                                  | Range ± 10 V,                                    |  |
| 1        | COMMAND INPUT      | '   | Input -                                                                                                  | impedance 56 kΩ                                  |  |
| 18       | PROG. ANALOG INPUT |     | Input +                                                                                                  | Range ± 10 V,                                    |  |
| 17       |                    |     | Input -                                                                                                  | impedance 56 kΩ                                  |  |
| 31       | PROG. ANALOG       |     | Programmable analog output 1 Range ± 10 V                                                                |                                                  |  |
| 32       | OUTPUT             | 0   | Programmable analog output 2                                                                             | Range ± 10 V                                     |  |
| 16       |                    |     | GND                                                                                                    |                                                  |  |
| 34       |                    |     | +12 V (20 mA max) output                                                                                 |                                                  |  |
| 33       | AUX. ±12 V         | 0   | -12 V (20 mA max) output                                                                                 |                                                  |  |
| 19       |                    |     | GND                                                                                                    |                                                  |  |
| 43       | AUX 24 V DC        | 0   | +24 V DC (50 mA max) output                                                                              |                                                  |  |
| 44       | AUX 24 V DC        |     | GND AUX 24 V DC                                                                                          |                                                  |  |
| 13       | DRIVE ENABLE       | I   | DRIVE ENABLE input (range from 0 to 2                                                                    | 4V DC)                                           |  |
| 15       | SPEED ENABLE       | I   | SPEED ENABLE input (range from 0 to 2                                                                    | 24V DC)                                          |  |
| 14       | COMMON DRIVE       | -   | Common to inputs DRIVE ENABLE and                                                                        | SPEED ENABLE                                     |  |
| 11       |                    |     | Programmable digital input +                                                                             | Range from 0 to 24 V DC                          |  |
| 12       |                    |     | Common of the digital input -                                                                            | Nange nom 0 to 24 v DC                           |  |
| 27       | PROG. DIGIT.       | 0   | Programmable digital output (collector)                                                                  | 100 mA max, 50 V DC                              |  |
| 28       | OUTPUT             |     | Programmable digital output (emitter)                                                                    | TOO HIA HIAX, SO V DC                            |  |
| 29<br>30 | DRIVE OK           | 0   | Open contact of the DRIVE OK signal (0.6 A - 125 V DC, 0,5 A - 110 V DC, 2 A - 30 V DC)                  |                                                  |  |
| 22       |                    |     | A + signal                                                                                               |                                                  |  |
| 7        |                    |     | A - signal                                                                                               |                                                  |  |
| 24       |                    |     | B + signal                                                                                               | 1                                                |  |
| 8        | ENCODER SIMUL.     | 0   | B - signal                                                                                               | Encoder simulator outputs. (range from 0 to 5 V) |  |
| 37       |                    |     | Z + signal                                                                                               | (range nom o to o v)                             |  |
| 38       |                    |     | Z - signal                                                                                               |                                                  |  |
| 23       |                    |     | GND                                                                                                    |                                                  |  |
| 6        |                    |     | A + signal                                                                                               |                                                  |  |
| 5        |                    |     | A - signal                                                                                               |                                                  |  |
| 21       |                    | ı   | B + signal                                                                                               |                                                  |  |
| 36       | AUXILIARY          | '   | B - signal                                                                                               |                                                  |  |
| 20       |                    |     | Z + signal                                                                                               |                                                  |  |
| 35       |                    |     | Z - signal                                                                                               |                                                  |  |
| 4        |                    |     | + 5 V. Supply for the direct feedback device (0.5 A max)                                                 |                                                  |  |
| 3        |                    |     | Supply GND for the direct feedback device                                                                |                                                  |  |
| 41<br>42 | SAFETY RELAY       | 0   | Second contact (N.C. normally closed) used as external acknowledgment of the status of the safety relay. |                                                  |  |

Pins 9, 10, 25, 26, 39 and 40 are N.C. (not connected).

The < I/O > column indicates whether it is an input signal (Input) or an output signal (Output) through the relevant pin at connector X3.

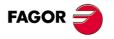

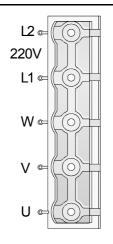

#### **▶** POWER INPUTS & MOTOR (X4)

| Pin | Signal  | Description                  |
|-----|---------|------------------------------|
| L2  | S phase | 220 V mains voltage input    |
| L1  | R phase | terminals.                   |
| W   | W phase | Output terminals for the     |
| V   | V phase | voltage applied to the motor |
| U   | U phase | (200 V).                     |

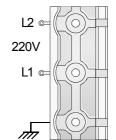

#### ► CONTROL POWER INPUTS (X5)

| Pin | Signal  | Description                                |
|-----|---------|--------------------------------------------|
| L2  | S phase | 220 V mains input terminal for the control |
| L1  | R phase | circuits.                                  |
|     | Chassis | Ground                                     |

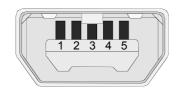

### ► SERVICE (X6)

| Pin | Signal  | Description   |  |
|-----|---------|---------------|--|
| 1   | N.C.    | Not connected |  |
| 2   | DMO     | DMO           |  |
| 3   | DPO     | DPO           |  |
| 4   | N.C.    | Not connected |  |
| 5   | GND     | GND           |  |
|     | Chassis | Housing       |  |

# **Sales model**

Codes of the sales model of FAGOR MCS Innova drives.

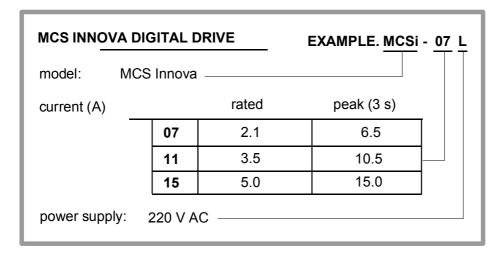

# INSTALLATION

### **General considerations**

#### At the motor

Remove the anti-corrosion paint of the shaft before mounting them on to the machine.

The motor will admit flange mounts: IM B5 and IM V1.

Watch for the ambient conditions mentioned in the section on general characteristics and also:

☐ Mount it somewhere that is dry, clean and accesible for maintenance.

**Note.** Remember that the degree of protection is IP 55 (standard), shaft section excluded.

- ☐ It must be easily cooled.
- ☐ Avoid corrosive or flammable environments.
- ☐ Guard the motor with a cover if it is exposed to splashes.
- ☐ Use flexible coupling for direct transmission.
- ☐ Avoid radial and axial loads on the motor shaft.

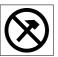

#### MANDATORY.

DO NOT hit the shaft when installing transmission pulleys or gears!

Use some tool that is supported in the threaded hole on the shaft to insert the pulley or the gear.

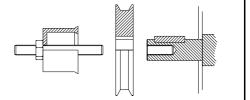

#### At the drive

The module must be installed in an electrical cabinet that is clean, dry, free of dust, oil and other pollutants.

Note. Remember that the degree of protection is IP 20.

Never install it exposing it to flammable gases. Avoid excessive heat and humidity. The ambient temperature must never exceed 45 °C (113 °F). Install the modules vertically, avoid vibrations and respect the gaps to allow air flow. See figure.

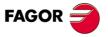

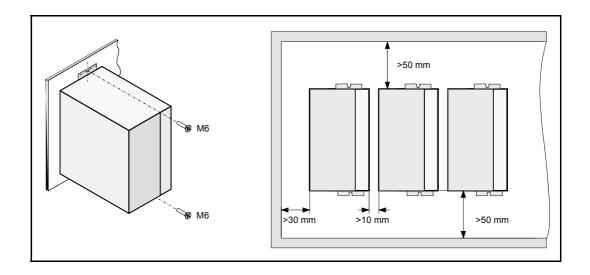

#### About the connection

All the cables must be shielded, to reduce the interference on the control of the motor due to the commutation of the PWM. The shield of the motor power cable must be connected to the chassis screw at the bottom of the module and it, in turn, taken to mains ground. The command signal lines must be shielded twisted pairs. The shield must be connected to the housing of connector X3.

**Note.** Keep the signal cables away from the power cables.

# **Electrical connections**

# Basic interconnection diagram

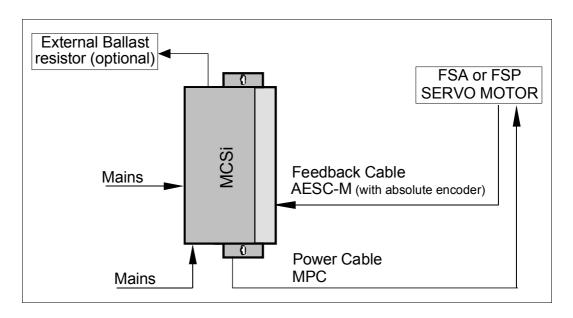

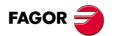

### Power connection. Mains/drive

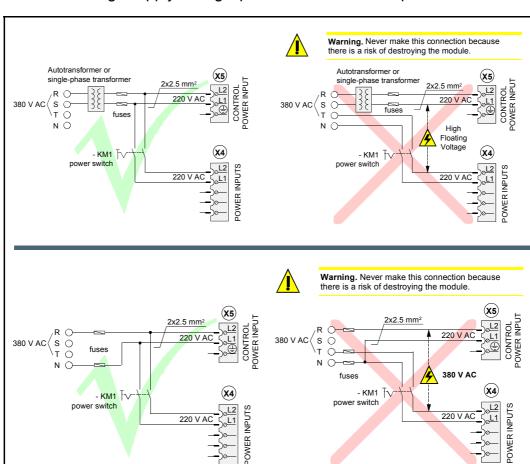

The drive voltage supply is single phase and does not require a transformer.

The table below shows the values recommended for the fuses shown in the previous figure. They are slow general purpose fuses. If they are installed on the Mains input lines, their maximum currents will depend on the value of the Mains voltage.

| Model    | Peak current (Arms) | Fuse (A) |
|----------|---------------------|----------|
| MCSi 07L | 6.5                 | 16       |
| MCSi 11L | 10.5                | 16       |
| MCSi 15L | 15.0                | 25       |

**Note.** A thermal switch may optionally replace the fuses.

### Power connection. External Ballast resistor

If the application requires a Ballast resistor with a power greater than the one indicated in this table according to model:

| Model    | Internal resistor Ri |      | Maximum power that may be | External resistor      |
|----------|----------------------|------|---------------------------|------------------------|
| MCSi 07L | -                    | -    | -                         | Max. value 65 Ω        |
| MCSi 11L | -                    | -    | -                         | Min. value 45 $\Omega$ |
| MCSi 15L | 45 Ω                 | 60 W | 15 W                      | Timin value 10 11      |

#### therefore:

- ☐ Remove the cable joining the terminals **Ri** and **L+**.
- ☐ Install the external resistor between the terminals **Re** and **L+**.
- ☐ Make sure that the resistance (Ohms) of the external ballast resistor is exactly the same as that of the internal resistor of that module. See the general characteristics table.
- ☐ Use KV41 to indicate to the drive that an external ballast resistor has been connected.

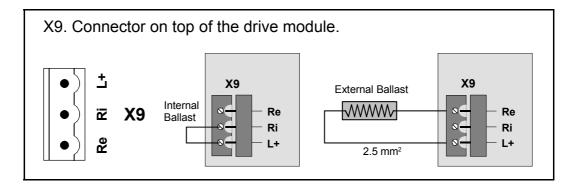

## Inductance for reducing high frequency harmonics

It is recommended to connect an inductance at the input of one of the power phases **L1 or L2** of the drive (connector X4) to reduce high frequency harmonics coming from mains with a value of 5 mH and and rms current of 6 Arms. This inductance reduces the disturbances in mains, but it does not ensure compliance with CE regulations. **Connect the inductance as shown in the figure.** 

## Mains filter to suppress electromagnetic interference

In order for the FAGOR DDS servo drive system to meet the European Directive on Electromagnetic Compatibility 2004/108/EC, the mains filter FAGOR FEHV-XXX must be inserted (see the table in the next section "connection") at the input of the MCSi (power phases **L1** and **L2** of connector X4) against electromagnetic interference.

#### Connection

Install the proper filter that can handle the sum of the rated Arms currents of the MCSi drives installed in the system.

| Mains filters | Imax (A) |
|---------------|----------|
| FEHV-10Z      | 10       |
| FEHV-16Z      | 16       |
| FEHV-30B      | 30       |

Remember that the rated currents of the drives are 2.1 A for the MCSi 07L; 3.5 A for the MCSi 11L and 5 A for the MCSi 15L.

Connect the filter using 6.3 mm Faston terminals as shown in the figure.

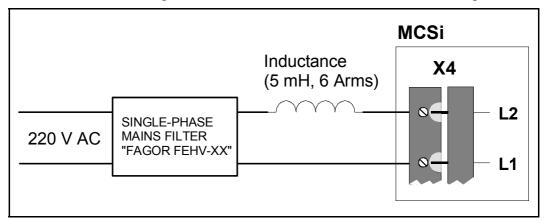

#### **Dimensions**

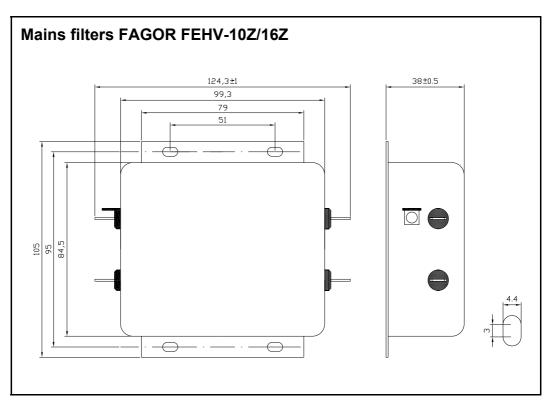

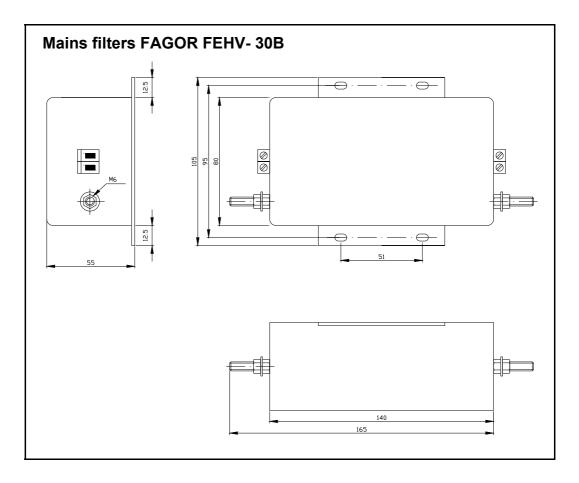

### Power connection. Drive/motor

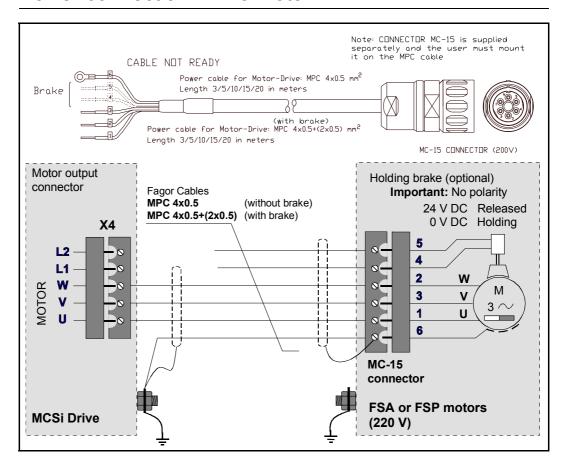

# Power cables

| If the motor does not have a brake | If the motor has a brake |
|------------------------------------|--------------------------|
| MPC-4x0.5                          | MPC-4x0.5+(2x0.5)        |

**Note.** The length of the MPC power cable must be specifically ordered (in meters).

Codes of the sales model of FAGOR power cables.

| MOTOR POWER CABLE                                                                                    | E.G. MPC 4 x 0.5 |
|----------------------------------------------------------------------------------------------------|------------------|
| Motor Power Cable                                                                                    |                  |
| On brakeless motors                                                                                  |                  |
| Nr of wires                                                                                          |                  |
| Section of each wire (mm²) ——                                                                        |                  |
| On motors with brake  Nr of wires  Section of each wire (mm²)  Nr of wires x section (for the brake) |                  |

# Connection of the monitoring and control signals

### ► Enable signals using 24 V

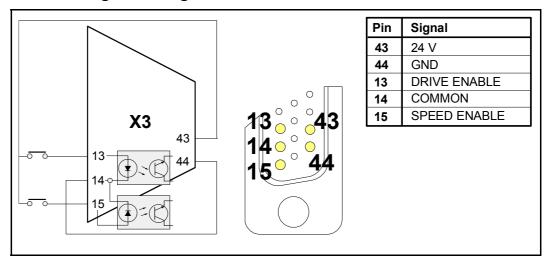

### ▶ Signal indicating that the Servodrive is running properly

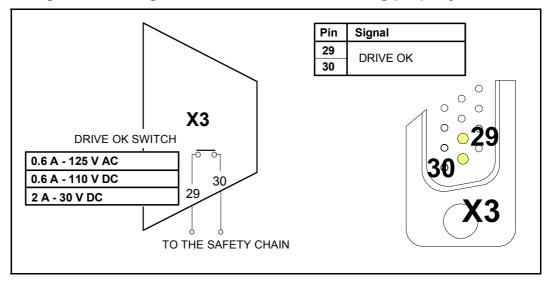

#### **▶** Enable signals

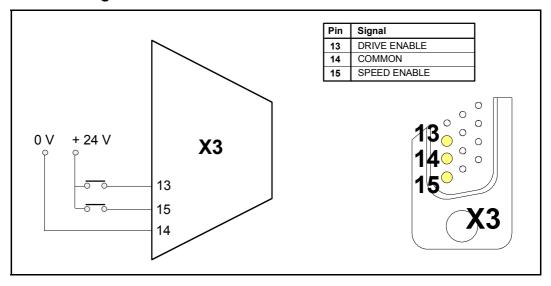

### **▶** Monitoring signals

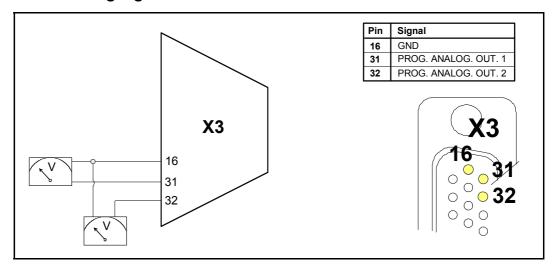

### ▶ Programmable digital outputs

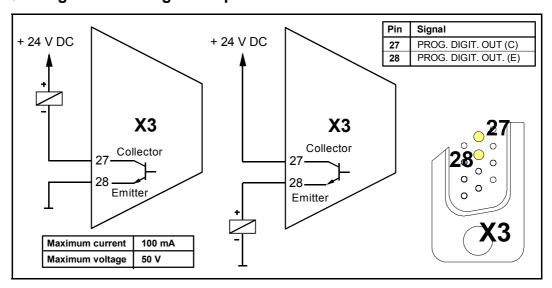

### ► Programmable digital input

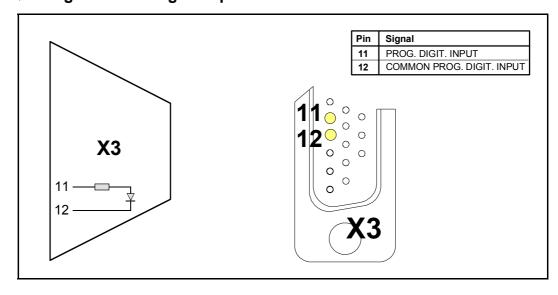

#### Encoder feedback connection

The signals generated by the encoder are taken to connector (X2) FEED-BACK INPUT of the MCSi drive. The MCS amplifies these signals and may divide their frequency. The division factor is given by the values of parameter EP1 and the sequence between A and B by parameter EP3. The MCPi drive outputs these signals through (X3) CONTROL SIGNALS. The encoder must be mounted on to the motor shaft and cannot be installed anywhere else in the transmission chain.

The motors may have use an incremental encoder J5 (13 bit) or an absolute encoder J7 (16 bit). But, when choosing an absolute encoder to use this characteristic, you must also obtain a battery with a mounting clip "Battery for Absolute Encoders in FS motor". The battery will not be necessary if you only wish to increase the resolution.

#### The connection cable is:

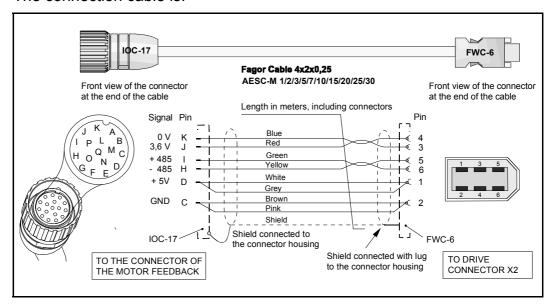

### Sales model of the FAGOR feedback cable

The sales model of the feedback cable is AESC-M- $\square\square$  where the last two digits shown as " $\square\square$ " indicate its length in meters. For example the AESC-M-3 is a 3 meter encoder cable. The available lengths are: 1, 2, 3, 5, 7, 10, 15, 20, 25 and 30 meters.

**Remember that** this encoder cable may be used both under static and dynamic work conditions.

### Sales model of FAGOR feedback extension cables

FAGOR also provides, upon request and in meters, the feedback cable (without connectors) with sales model **FSA/FSP encoder cable** up to 30 meters in case the user wants to make his own cable.

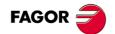

## Analog command signal connection

The command governing the motor may be a velocity or current command. All the command signal lines must be shielded twisted pairs. The shield must be connected to the housing of the 44-pin connector X3 (control signals). The input impedance of the velocity command is 56 k $\Omega$  (a range ±10 V).

#### **▶** Differential velocity command input

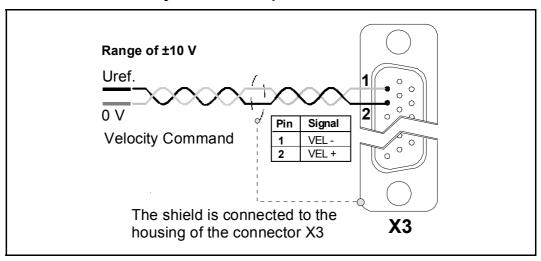

# ▶ Generation of the inverted velocity command and application to the drive

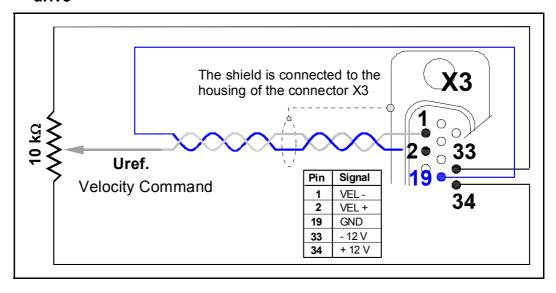

## Service port. USB line

Connecting a PC compatible computer with an MCS Innova drive via USB (**U**niversal **S**erial **B**us) makes it possible to set and monitor system variables facilitating its adjustment. The motor table may be updated through this line. The connection cable is a standard USB cable with a mini A or mini B type male connector at the drive side. The maximum length of the cable should not exceed 3 meters.

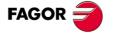

## **Diagram of the electrical cabinet**

This is an orientative diagram for the installation of the electrical cabinet. This diagram may be modified according to the requirements of each application. It includes a simple circuit for the voltage supply of the brake of the servo motors. The use of fuses is a must.

## Mains connection and maneuver diagram

The delayed disconnection of KA3 contacts is useful so:

- ☐ The Drive Enable stays active while the motor brakes at max. torque.
- $\Box$  the brake holds the motor after it has stopped.

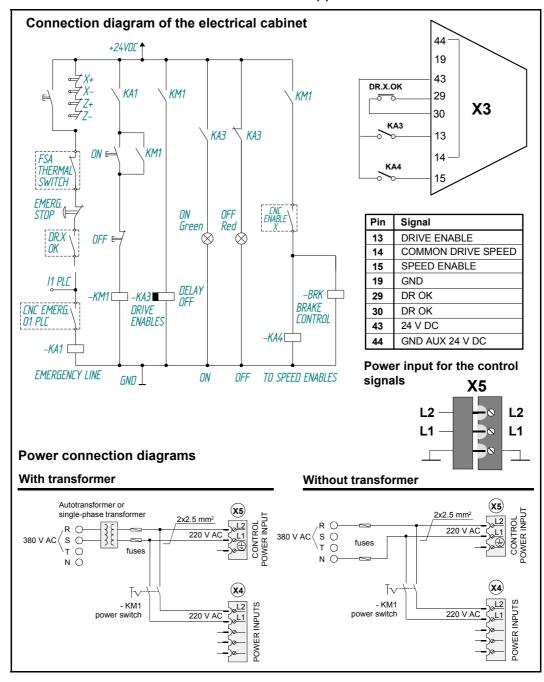

#### Safety Disable function

The **S**afe **D**isable function **(SD)** offered by FAGOR MCS Innova drives permits disabling the power output of the drive making sure that the motor torque is eliminated as a safe situation.

This function is available through the "Drive Enable" section so called in standard Fagor servo drive systems. Techniques and elements approved to be used in safety systems have been considered for its design and internal operation.

Thus, with a conventional drive (without SD), a contactor would have to be installed to assure a safe disable of the motor. However, using the safety techniques (implemented in FAGOR MCS Innova drives) guarantees the same or greater safety without having to use external contactors, thus saving material and room in the electrical cabinet.

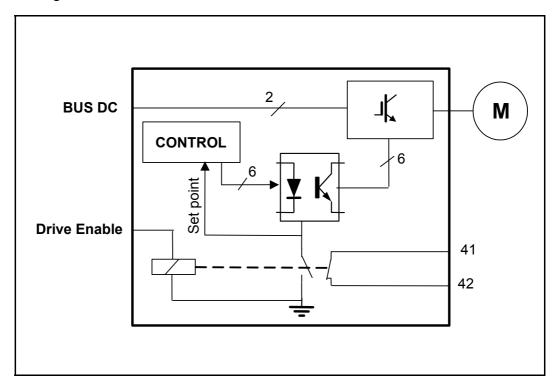

The "Drive Enable" pin already available on conventional FAGOR drives works the same way on drives with **S**afe **D**isable although it has been implemented keeping the safety principles and protocols in mind.

For that, a safety relay with guided contacts has been considered so:

- ☐ The first contact (N.O.) enables the power inverter and sets the control part to rest assuring a redundancy when locking up.
- ☐ The second contact (N.C.) is used as an external acknowledgement of the status of the safety relay. This contact is available between pins 41 and 42 of connector X3 located on the face of the module.

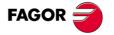

The following figure shows the diagram of the safe disable (**SD**) of an MCS Innova and as an example of application, a diagram to control the access to areas with moving elements:

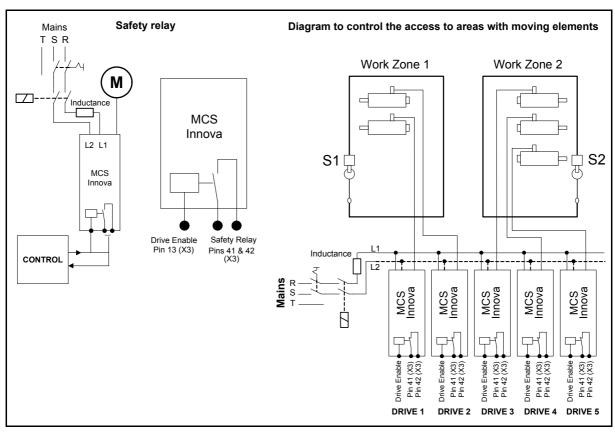

The diagram to control the access to areas with moving elements is:

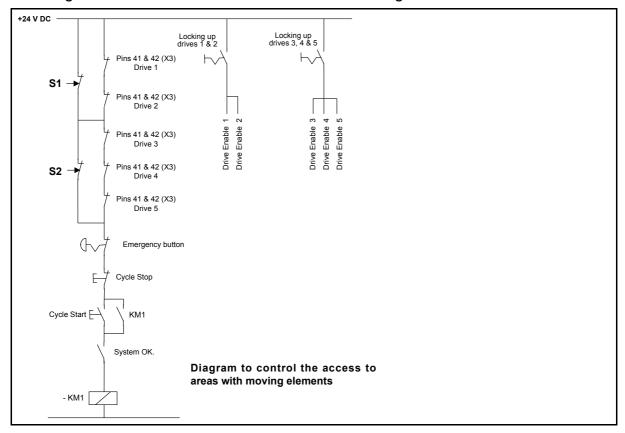

## **Initialization and adjustment**

After starting the motor-drive system, the way the parameters, variables and commands will be displayed and edited will be determined by the access level: FAGOR level, user level or basic level restricting, depending on the level, the access to some or all of them.

This access level is determined by entering its corresponding code in the GV7 variable.

This way, with no access level, the following variables may be displayed in this order:

☐ SV1: VelocityCommand

☐ SV2: VelocityFeedback

☐ CV3: CurrentFeedback

To access the rest, access GV7 and browse through as shown below:

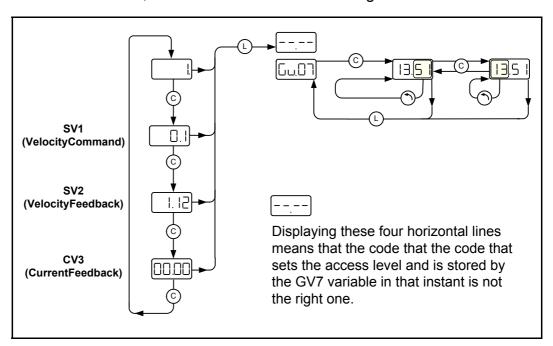

If the code is correct, all the parameters, variables and commands permitted by that level may be accessed by turning the rotary decoder. If it is not correct, it will display 4 horizontal lines and then the variable GV7 where the level code must be edited again.

On startup, the drive will look, in the memory of the digital feedback device integrated into the motor, for the information on the type of motor connected. If the motor recognized by the drive is different from the one it was governing up to that moment, it will automatically adjust the critical parameters related to the motor type.

However, it is recommended to initialize it using the GC10 command every time a motor is changed in order to set the initial values (by default) of all the parameters of the drive verifying them with the selected motor.

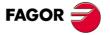

Once the GC10 has been found (by turning the decoder until appears on the display) the sequence to follow is shown in the figure:

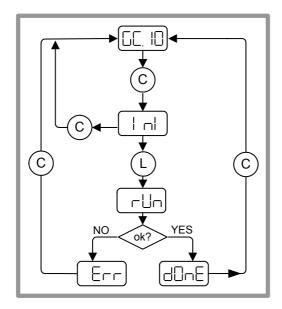

All that has been done so far is saved in the RAM memory of the drive, but not permanently.

When doing a reset, all these modifications will be ignored because on startup the drive restores the configuration stored in its E<sup>2</sup>PROM memory.

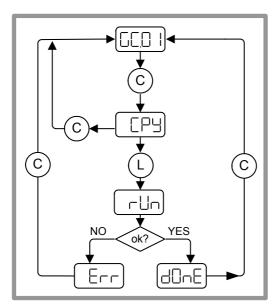

Therefore, to store all these modifications permanently, the information stored in RAM memory must be transferred into the E<sup>2</sup>PROM memory using the GC1 command.

Found by turning the switch until it appears on the display, the sequence to follow is the one indicated in this figure.

Besides these two commands whose sequences have been shown in the previous two figures, there are others that follow the same sequences but with the mnemonic of the functionality of the command itself; they may be displayed as shown in the figure later on:

After finding the command, use a short push to display its function mnemonic. A long push confirms its execution whereas a short push returns it to its initial state.

While executing the command, the display shows the word: **rUn** (it is not displayed in commands that are executed very fast).

If the command has been executed properly, the displays shows the word: **dOnE**. Otherwise, in case of an error, it displays the word: **Err**.

In any of these instances, a short push returns it to its initial state.

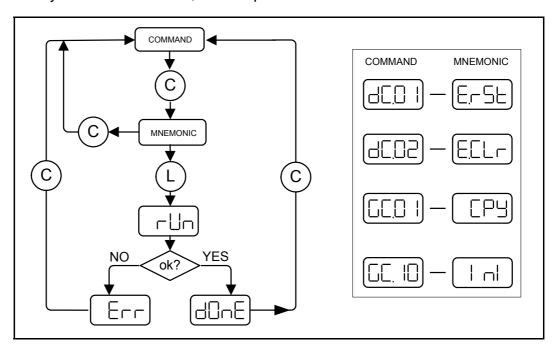

To obtain information on the type of drive (it can be read but not edited) find the GV9 variable and follow the indication of the figure below to display the different fields that show their characteristics:

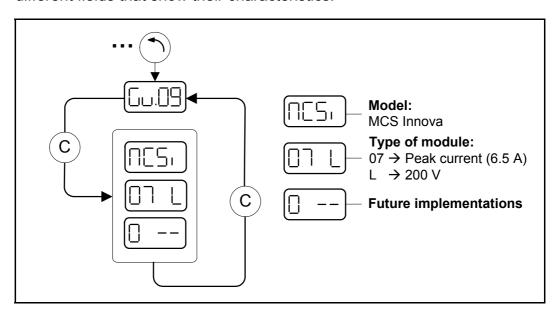

If for any reason, the access level must be changed, display the GV7 variable and write the new code. Then, find GC1 until it appears on the display and execute the command as described earlier. Finish the procedure with a reset.

| On the other hand, when adjusting it, proceed as follows:                                                                                                    |
|----------------------------------------------------------------------------------------------------|
| □ Verify that desired velocity or current command is selected. To do this make sure that all the parameters involved (such as SP45, etc.) are properly set.                                                                                  |
| ☐ When using external analog command, verify that it is output to the proper pins.                                                                                                    |
| <b>Note.</b> When using an analog command, set parameters SP20 and SP21 properly to obtain the desired response to the velocity command entered.                                                                                             |
| ☐ Use parameter CP20 to set the maximum peak current value of the drive to obtain the best dynamic response.                                                                                                    |
| □ Set the velocity PI gain using parameter SP1 (proportional gain K) and SP2 (integral K) until the desired system performance is obtained.                                                                                                  |
| ☐ Adjust the velocity offset using parameter SP30.                                                                                                    |
| ☐ Send a 0 V velocity command to the drive (jumpering pins 1, 2 and 19 of connector X3).                                                                                                    |
| □ Measure the motor speed and adjust the offset using parameter SP30 until the motor stops. Be careful because this method only eliminates the offset of the drive. The CNC may have an offset of its own which must be adjusted at the CNC. |
| In order to adjust the offset for the whole control loop:                                                                                                    |
| ☐ Set the CNC in DRO mode keeping the Drive_Enable and Speed_Enable signals active.                                                                                                    |
| ☐ Change parameter SP30 until the motor stops.                                                                                                    |
| <b>Note.</b> Another method would consist in setting an axis position with the CNC and adjusting parameter SP30 until the following error (axis lag) is symmetrical                                                                          |

## WinDDSSetup

It is a FAGOR application for PC. The operator can use the application's interface to read, modify, save to a PC file and download from a PC file all the parameters and variables of the drive and check the status of the motor-drive combination; thus making the final adjustment of the servo drive system easier, faster and more comfortable. This also makes it easier to manufacture many machines that have MCS Innova units.

When installing the WinDDSSetup, the USB drives are also installed. These drivers generate an additional virtual COM port to those already used by the PC and it will only be present when the unit is connected and is applied control or power voltage. This is why, the unit should be connected first and then run WinDDSSetup.

The first time the unit is connected to the PC, the operating system will show two messages indicating that "new hardware has been detected".

Do the <default> installation, recommended by the system and ignore the message regarding the incompatibility tests of the software with the operating system Windows® XP that comes up during the installation process. Go on by pressing the <Continue> button. This message refers to the drives that have not been certified yet. However, they are fully functional.

When starting the WinDDSSetup application, you must select the virtual COM port in order establish communication with the unit.

To obtain information on the generated COM port, proceed as follows:

- ☐ Click the right button of the mouse on the icon <My PC>.
- ☐ Select the <Properties> option and the <Hardware> label in the next popup window
- ☐ Select < Device administrator>.

The window will show them as:

- ☐ Multiple serial port adapters, the reference MOTION CONTROL INNOVA
- □ **Ports (COM & LPT)**, reference USB-Serial Port (COMx). The digit appearing in the x position refers to the new virtual COM port for the PC.

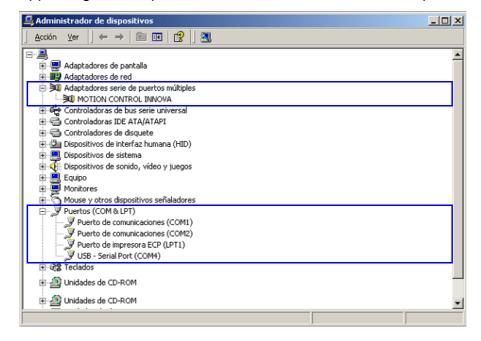

# PARAMETERS, VARIABLES AND COMMANDS

#### **NOTATION USED**

[Group] [Type] [Index] where:

Group:

Identifying character of the logic group to which the parameter or variable belongs.

There are the following groups of parameters:

| GROUPS OF PARAMETERS, VARIABLES & COMMANDS |                             |                    |        |  |
|--------------------------------------------|-----------------------------|--------------------|--------|--|
| Nr                                         | FUNCTION                    | GROUP              | LETTER |  |
| 1                                          | Control signals             | Terminal box       | В      |  |
| 2                                          | Current control loop        | Current.           | С      |  |
| 3                                          | Error diagnosis             | Diagnosis          | D      |  |
| 4                                          | Encoder simulator           | Encoder            | Е      |  |
| 5                                          | General of the system       | General            | G      |  |
| 6                                          | System hardware             | Hardware           | Н      |  |
| 7                                          | Analog and digital inputs   | Inputs             | I      |  |
| 8                                          | Temperatures and voltages   | Monitoring         | K      |  |
| 9                                          | Motor properties            | Motor              | М      |  |
| 10                                         | Linear configuration        | Linear axis        | N      |  |
| 11                                         | Analog and digital outputs  | Outputs            | 0      |  |
| 12                                         | System communication        | Communication      | Q      |  |
| 13                                         | Velocity control loop       | Speed:             | S      |  |
| 14                                         | Torque and power parameters | Torque             | Т      |  |
| 15                                         | Internal function generator | Internal generator | W      |  |

| Туре: | Character identifying de type of data which the information corresponds to May be: |  |  |
|-------|------------------------------------------------------------------------------------|--|--|
|       | □ A parameter defining the system operation (P)                                    |  |  |
|       | ☐ <b>A variable</b> that can be read and modified dynamically (V) or               |  |  |
|       | □ A command that carries out a specific action (C).                                |  |  |
|       |                                                                                    |  |  |

**Index:** Character identifying the parameter or the variable within the group to which it belongs.

#### **Definition examples**

| SP10 | <b>S</b> group | (P) parameter         | nr ( <b>10</b> ) |
|------|----------------|-----------------------|------------------|
| CV11 | <b>C</b> group | ( <b>V</b> ) variable | nr ( <b>11</b> ) |
| GC1  | <b>G</b> group | (C) command           | nr ( <b>1</b> )  |

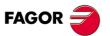

| Access level:                                                                                                    |
|----------------------------------------------------------------------------------------------------|
| The access level is defined by the number following the ID: Thus:                                                                                                    |
| □ Fagor level                                                                                                    |
| □ User level                                                                                                    |
| □ Basic level                                                                                                    |
| Examples of access levels                                                                                                    |
| SD40 basis   S group (D) parameter   pr (40)   (basis) seesse level                                                                                                    |
| SP10 basic                                                                                                    |
| CV11 Fagor, RO ► C group (V) variable nr (11) (Fagor) access level                                                                                                    |
| (RO) read-only variable.                                                                                                    |
|                                                                                                    |
| Modifiable variable:                                                                                                    |
| Any modifiable variable, in other words, that can be read and written, will carry the (RV label to identify it as such next to its access level. The (RO) label means that the variable is Read Only. |
| Examples of a modifiable variable                                                                                                    |
|                                                                                                    |
| <b>DV32</b> Fagor, RW                                                                                                    |

(RW) read-write (modifiable) variable.

## **B** group. Non-programmable inputs-outputs

#### BV14 FAGOR, RO NotProgrammableIOs

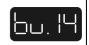

Function: Indicates the logic values of the electrical control signals of

the drive. 24 V at the electrical input mean a logic 1 at the

bits of this variable.

| bit    | function                                                                               |
|--------|----------------------------------------------------------------------------------------|
| 15,, 4 | Reserved                                                                               |
| 3      | Programmable input Pins 11-12 of terminal strip X3 Default value (IP14=4), error reset |
| 2      | Drive_OK output Pins 29 -30 of terminal strip X3                                       |
| 1      | Speed_Enable input Pin 15 of terminal strip X3                                         |
| 0      | Drive_Enable input Pin 13 of terminal strip X3                                         |

## C group. Current

| CP1  | FAGOR, RW    | CurrentProportionalGain   |
|------|--------------|---------------------------|
| OF I | I AGOIN, INV | Cult entrioportional Gain |

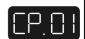

Funtion: Value of the proportional action of the current PI.

Valid values: 0, ..., 999.

Default value: Depends on the motor-drive combination.

| CP2 | FAGOR, RW | CurrentIntegralTime |
|-----|-----------|---------------------|
|-----|-----------|---------------------|

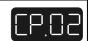

Function: Value of the integral action of the current PI.

Valid values: 0, ..., 999.

Default value: Depends on the motor-drive combination.

# CP10 USER, RW VoltageAmpVolt

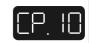

Function:

Parameters CP10 and CP11 define the relationship between the voltage of the analog input IV2 and the current that this input generates in IV3.

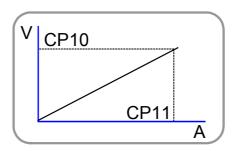

Valid values: 1.000, ..., 9.999 V.

Default value: 9.500 V.

## CP11 USER, RW AmpAmpVolt

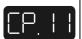

Function: See parameter CP10.

Valid values: 1.00, ..., 50.00 A. Depends on the connected drive.

Default value: MP3. Rated motor current (in amperes).

## CP20 BASIC, RW CurrentLimit

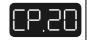

Function: Limit of the current command that reaches the system's

current loop.

Valid values: 0.00, ..., 50.00 Arms. CP20 must never exceed the smallest

value given by the peak current of the motor (5 x MP3) and

of the drive.

Default value: CP20 takes the lowest value of the ones given by the motor

and drive peak currents.

## CP30 FAGOR, RW CurrentCommandFilter1Type

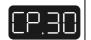

Function: Parameter in charge of enabling / disabling the current filter.

Valid values:

| value                                | function            |
|--------------------------------------|---------------------|
| 1 It enables the filter (by default) |                     |
| 0                                    | Disables the filter |

#### CP31 FAGOR, RW CurrentCommandFilter1Frequency

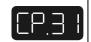

Function: Sets the natural frequency in Hz of a notch filter that acts upon

the current command.

Valid values: 0, ..., 4 000.

Default value: 0.

#### CP32 FAGOR, RW CurrentCommandFilter1Damping

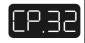

Function:

Sets the bandwidth in Hz of a notch filter that acts upon the current command.

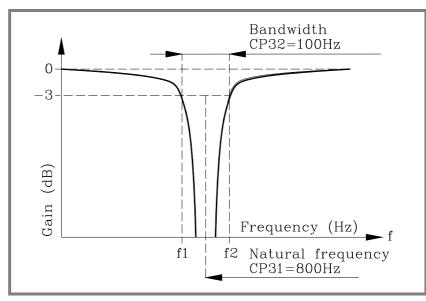

Valid values: 0, ..., 1 000.

Default value: 0.

## CP45 USER, RW CurrentCommandSelector

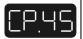

Function: This parameter is used to determine the command source of

the current loop.

Valid values: 0, 1, 2 and 3.

| value                                                              | function                                                                                                    |
|--------------------------------------------------------------------|----------------------------------------------------------------------------------------------------|
| Normal operation. The current comman comes from the velocity loop. |                                                                                                    |
| 1                                                                  | Reserved.                                                                                                    |
| 2                                                                  | Digital. Value of CV15 that can be modified through the serial line.                                                                                                    |
| 3                                                                  | External analog. It applies the value of the external auxiliary input (pins 17 and 18 of connector X3) after being treated, IV3, if IP17 has the right value (IP17 = 1). |

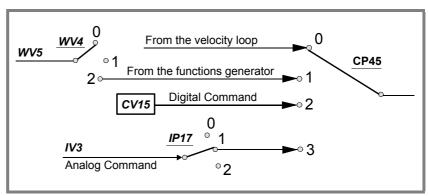

Default value: 0.

| CV1 | USER, RO | Current1Feedback | Cu.8 1 |
|-----|----------|------------------|--------|
|-----|----------|------------------|--------|

Function: Display the value of the feedback of the current going

through phase V.

Valid values: - 50, ...+ 50 A (instant values).

Default value: 0.

| CV2        | USER, RO | Current2Feedback                                          | Eu.82         |
|------------|----------|-----------------------------------------------------------|---------------|
| Function:  |          | Display the value of the feedback of the through phase W. | current going |
| Valid valu | ies:     | - 50,+ 50 A (instant values).                             |               |
| Default v  | alue:    | 0.                                                        |               |

| CV3 | USER, RO | CurrentFeedback | Eu.83 |
|-----|----------|-----------------|-------|
|-----|----------|-----------------|-------|

Function: Display the rms current circulating through the motor.

Valid values: 0, ..., 50 Arms (rms values).

Default value: 0.

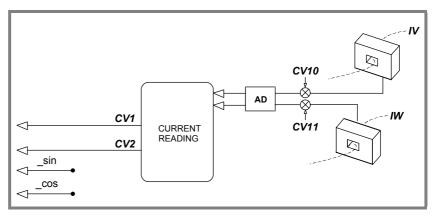

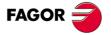

#### CV10 FAGOR, RO Current1Offset

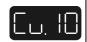

Function: Value of the automatic compensation of the current feed-

back offset of phase V.

Valid values: - 2 000, ..., + 2 000 mA (depends on the connected drive).

Default value: 0.

#### CV11 FAGOR, RO Current2Offset

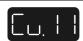

Function: Value of the automatic compensation of the current feed-

back offset of phase W.

Valid values: - 2 000, ..., + 2 000 mA (depends on the connected drive).

Default value: 0.

#### CV15 USER, RW DigitalCurrentCommand

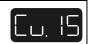

Function: This variable registers the value of the digital current com-

mand.

Valid values: - 50.00, ..., + 50.00 Arms.

Default value: 0.00 Arms.

## **D** group. Diagnosis

DV17 USER, RO HistoricOfErrors

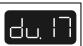

#### Function:

5-word register containing the numbers of the last 5 errors occurred in the drive module.

The programming module can display each one of these 5 errors one by one using short pushes from the most recent to the oldest.

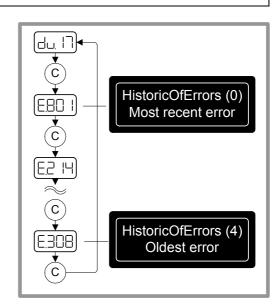

#### DV31 FAGOR, RO DriveStatusWord

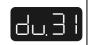

Function:

The DV31 variable contains a numerical data coded into 16 binary bits and represents the system status as shown by the attached table. Bits (from the most to the least significant).

| bit    | function                                                                                                    |
|--------|----------------------------------------------------------------------------------------------------|
| 15, 14 | Power & Torque Status. (0,0) DoingInternalTest (DRVSTS_INITIALIZATING) (0,1) ReadyForPower (DRVSTS_LBUS) (1,0) PowerOn (DRSTS_POWER_ON) (1,1) TorqueOn (DRSTS_TORQUE_ON). |
| 13     | Error bit                                                                                                    |
| 12     | Warning                                                                                                    |
| 11     | OperationStatusChangeBit                                                                                                    |
| 107    | Reserved                                                                                                    |
| 6      | ReferenceMarkerPulseRegistered                                                                                                    |
| 5      | ChangeCommandsBit                                                                                                    |
| 41     | Reserved                                                                                                    |
| 0      | DriveStatusWordToggleBit                                                                                                    |

#### DV32 FAGOR, RW MasterControlWord

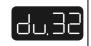

Function:

The DV32 variable contains a numerical data coded into 16 binary bits and represents the control signals that act upon the drive through the serial line.

| bit | function                   |
|-----|----------------------------|
| 15  | Speed Enable               |
| 14  | Drive Enable               |
| 137 | Reserved                   |
| 6   | Homing Enable              |
| 51  | Reserved                   |
| 0   | MasterControlWordToggleBit |

## DC1 USER, RW ResetClassDiagnostics

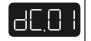

Function:

Reset of the unit's errors. When an error occurs, this command may be used to reset it and restart the unit by first updating the error bit of DV31, DriveStatusWord, and then setting the drive in the ReadyForPower state. Note its difference with the unit's reset because the action carried out by this command keeps the RAM memory intact and therefore the parameter settings of the unit.

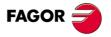

DC2 USER, RW ResetHistoricOfErrors

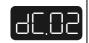

Function: Reset of the DV17 variable HistoricOfErrors (array). This

command sets it to 0.

## E group. Encoder simulator

EP1 BASIC, RW EncoderSimulatorPulsesPerTurn

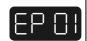

Function: Number of pulses generated by the encoder simulator per

rotor revolution.

Valid values: 1, ..., Number of pulses of the selected feedback.

Default value: Number of pulses of the selected feedback device.

EP3 BASIC, RW EncoderSimulatorDirection

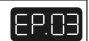

Function: Selection of the turning direction of the simulated encoder.

Valid values: 0/1, clockwise (by default) / counterclockwise.

## **G** group. General

GP3 BASIC, RW StoppingTimeout

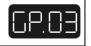

Function: After deactivating the Speed\_Enable and after the GP3

time has elapsed, if the motor has not stopped, it cancels the torque automatically and issues error E.004. If the motor stops within the GP3 time, it also cancels the torque but does not issue an error. To make this time infinite (never

generating error E.004), set this parameter to "0".

Valid values: 1, ..., 9 999 ms, 0 (infinite).

Default value: 500 ms.

GP5 BASIC, RO ParameterVersion

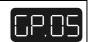

Function: This parameter represents the version of the parameter table

that has been loaded at the drive.

| GP9 | BASIC, RW | DriveOffDelayTime |
|-----|-----------|-------------------|
|     |           |                   |

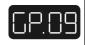

Function: After the motor has stopped because the Speed\_Enable

function has been disabled, the cancellation of the the Drive\_Enable function (that implies PWM-OFF) is delayed by a time period indicated by GP9. It is useful on axes not compensated with a holding brake. To make this time period infinite, set it to 0 and to remove it, set it to 1.

Valid values: 1, ..., 9 999 ms, 0 (infinite).

Default value: 50 ms.

## GP11 USER, RW IOFunctionsTime

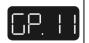

Function: Value of the time used in functions OutFunc1 & OutFunc2.

Valid values: 0, ..., 9 999 ms.

Default value: 2 000 ms.

#### GV2 BASIC, RO ManufacturerVersion

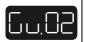

Function: Displays the software version in use.

## GV5 BASIC, RO CodeChecksum

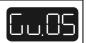

Function: It registers the checksum value of the software version

loaded at the drive.

Valid values: - 32 768, ..., 32 767 (although the programming module can

only display the 4 least significant digits).

Ej: If GV5 = 27 234, the display of the programming module

shows 7 234.

## GV7 BASIC, RW Password

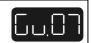

Function: Variable where the password is entered to change the

access level. The system will change the access level cor-

responding to the password entered.

Valid values: 0, ..., 9 999.

Default value: 0.

## GV9 BASIC, RO DriveType

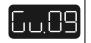

Function: This variable informs of the drive's sales models. See sec-

tion **initialization and adjustment** in this manual.

GV11 BASIC, RW SoftReset

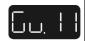

Function: Variable that resets the unit by software.

Valid values: 0 and 1 (with 1, it resets the unit).

Default value: 0.

GV16 USER, RO MotorTableVersion

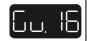

Function: Version of the motor table.

GV75 FAGOR, RO ErrorList

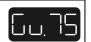

Function: List of the error numbers active in the unit.

Valid values: 0, ..., 999.

Default value: 0.

GC1 BASIC, RW BackupWorkingMemoryCommand

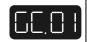

Function: Command to execute the parameter transfer from RAM to

E<sup>2</sup>PROM.

GC10 BASIC, RW LoadDefaultsCommand

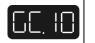

Function: Command to initialize parameters. This command loads the

default parameters of the drive for the motor whose ID is

stored in parameter MP1.

See section "initialization and adjustment "in this manual.

## H group. Hardware

HV5 BASIC, RO PLDVersion

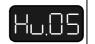

Function: Software version installed in the unit's PLD's.

## I group. Inputs

## IP6 USER, RW DigitalInputPolarity

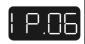

Function: Sets the polarity (inverted or not inverted) of the program-

mable input (pins 11 and 12 of X3).

Valid values: **0** Not inverted.

1 Inverted.

Default value: **0** Not inverted.

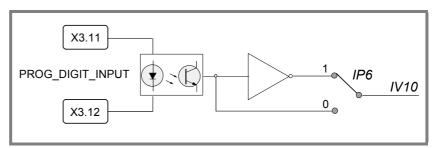

## IP14 USER, RW DigitalInputFunctionSelector

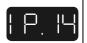

Function: Determines the function assigned to the digital input of the

unit. The programmable digital input (pins 11 and 12 of X3) is configured as remote input for resetting errors (IP14 =

04).

Valid values: 0, ..., 4.

| value | function | description                                       |
|-------|----------|---------------------------------------------------|
| 0     | missing  |                                                   |
| 1     | InFunc1  | Reset of the integral action of the velocity loop |
| 2     | InFunc2  | Invert the velocity command                       |
| 3     | InFunc3  | Halt function (drive management)                  |
| 4     | InFunc4  | Error reset (ResetClassDiagnostics, DC1=3)        |

Default value: **4.** Error reset.

#### IP17 USER, RW AnalogFunctionSelector

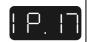

Function: Determines the analog function assigned to the program-

mable analog input.

Valid values: 0, ..., 2.

Default value: 0.

**IV3** as input to function Nr ▶▶▶

| IP17 | Function |
|------|----------|
| 00   | -        |
| 01   | Func1    |
| 02   | Func2    |

## IV1 BASIC, RO AnalogInput1

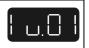

Function: Monitors the voltage through the analog input ANALOG

VELOCITY COMMAND INPUT (VEL+ and VEL-) (pins 2-1

of X3). It's display is in volts.

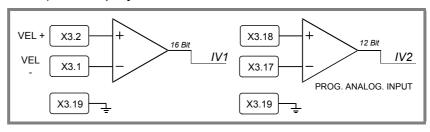

# IV2 USER, RO AnalogInput2

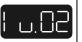

Function: Monitors the input voltage through analog input 2 (pins 18 -

17 of X3). It's display is in volts.

## IV3 USER, RO CurrentCommandAfterScaling

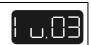

Function: Contains the value of the auxiliary analog command (pins

17 and 18 of X3; usually current command) after being affected by CP10 and CP11. It must never exceed the value

of the maximum current of the unit.

Valid values: - 50.00, ..., + 50.00 Arms.

Default value: 0.00.

#### IV10 USER, RO DigitalInputs

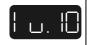

Function: This variable reflects the status of the programmable digital

input at pins 11 and 12 of connector X3. The status of this

variable is affected by IP6.

Valid values: 0 and 1.

Default value: 0.

## K group. Monitoring

#### KP3 USER, RW ExtBallastPower

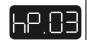

Function: Contains the value of power of the external ballast resistor.

Valid values: 200, ..., 2 000 W.

Default value: 200 W.

#### KP4 USER, RW ExtBallastEnergyPulse

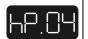

Function: Contains the value of the energy pulse that can be dissi-

pated by the external ballast resistor.

Valid values: 200, ..., 2 000 J.

Default value: 200 J.

## KV10 USER, RO CoolingTemperature

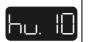

Function: It displays the temperature of the heatsink of the power

stage.

Valid values: 0, ..., 200 °C.

## KV32 USER, RO I2tDrive

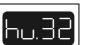

Function: Variable internally useful to the system. It measures the

internal load level of the calculation of the i<sup>2</sup>t at the drive in

percentage used over the maximum.

Valid values: 0, ..., 100 %.

Default value: 0 %.

KV36 USER, RO I2tMotor

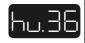

Function: Variable internally useful to the system. It measures the

internal load level of the calculation of the i2t at the motor in

percentage used over the maximum.

Valid values: 0, ..., 100 %.

Default value: 0 %.

#### KV40 USER, RO IntBallastOverload

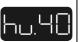

Function: Shows the load percentage on the ballast resistor in a drive.

Useful for the i<sup>2</sup>t protection of the resistor. A value greater

than 100 % in this variable causes error E.314.

Valid values: 0, ..., 100 %.

Default value: 0 %.

#### KV41 USER, RW BallastSelect

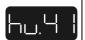

Function: Selector that determines whether the ballast resistor is

external or internal.

Valid values: 0/1 external / internal (by default).

## M group. Motor

## MP1 BASIC, RW MotorType

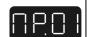

Function: Motor identification. The limits of certain parameters depend on the value of MP1 (e.g. The upper limit of SP10 is

110 % of the motor rated speed) like its default parameter

initialization through GC10. See command GC10.

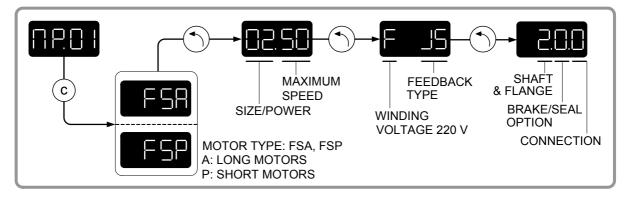

#### MP2 FAGOR, RW MotorTorqueConstant

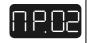

Function: Contains the torque constant of the synchronous motor,

(motor torque according to the rms current)

Valid values: 0.0, ..., 10.0 Nm/Arms.

Default value: It depends on the motor connected.

#### MP3 FAGOR, RW MotorContinuousStallCurrent

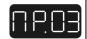

Function: Contains the motor rated current. Manipulating MP3 may

affect parameter CP20 directly.

See parameter CP20.

Valid values: 0.00, ..., 50.00 Arms. Depends on the motor connected.

Default value: It depends on the motor connected.

## MP4 FAGOR, RO MotorPeakCurrent

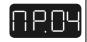

Function: Peak current of the motor. This current value must NEVER

be exceeded in the motor. See parameter CP20.

Valid values: 0.00, ..., 50.00 Arms. Depends on the motor connected.

Default value: It depends on the motor connected.

## O group. Analog and digital outputs

OP1 USER, RW DA1IDN

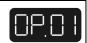

OP2 USER, RW DA2IDN

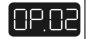

Function: They identify the internal analog variables of the drive that

will be reflected at the electrical outputs and will be affected by the OP3 and OP4 gains respectively. Channel 1 (pin 31

of X3) and channel 2 (pin 32 of X3).

Valid values: Name of any parameter or variable of the table.

Default value: 04 for OP1 and 07 for OP2.

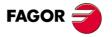

| OP1 | VARIABLE | NAME                        | OP2 | VARIABLE | UNITS   |
|-----|----------|-----------------------------|-----|----------|---------|
| 00  | SV15     | DigitalVelocityCommand      | 00  | SV15     |         |
| 01  | SV1      | VelocityCommand             | 01  | SV1      |         |
| 02  | SV6      | VelocityCommandAfterFilters | 02  | SV6      | rev/min |
| 03  | SV7      | VelocityCommandFinal        | 03  | SV7      |         |
| 04  | SV2      | VelocityFeedback            | 04  | SV2      |         |
| 05  | TV1      | TorqueCommand               | 05  | TV1      | dN⋅m    |
| 06  | TV2      | TorqueFeedback              | 06  | TV2      | and iii |
| 07  | CV3      | CurrentFeedback             | 07  | CV3      | cA      |
| 08  | WV5      | GeneratorOutput             | 08  | WV5      | -       |
| 09  | IV1      | AnalogInput1                | 09  | IV1      | mV      |
| 10  | IV2      | AnalogInput2                | 10  | IV2      | 1117    |
| 11  | Reserved | Reserved                    | 11  | Reserved | -       |

OP3 USER, RW DA1ValuePer10Volt

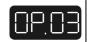

OP4 USER, RW DA2ValuePer10Volt

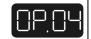

Function: They define the gain of channel 1 (pin 31 of X3) and channel

2 (pin 32 of X3). There are 10 V at these outputs when the

selected variable reaches this value.

Units: The units of the variable being displayed.

Valid values: 0, ..., 9 999.

Default value: 4 000 and 3 000 respectively.

#### **Example**

OP1=04 [SV2] (VelocityFeedback), in rpm and OP3=3000. It means that when the value of SV2 is 3000 rev/min the analog output will be 10 V and it maintains this (rev/min)/V ratio throughout its full range  $\pm$  10 V.

| OP6 | USER, RW | DigitalOutputPolarity | 0P.08 |
|-----|----------|-----------------------|-------|
|-----|----------|-----------------------|-------|

Function: Sets the polarity (inverted or not inverted) of the program-

mable digital input (pins 27 and 28 of X3).

Valid values: **0/1** Not inverted / inverted

Default value: **0** Not inverted.

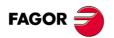

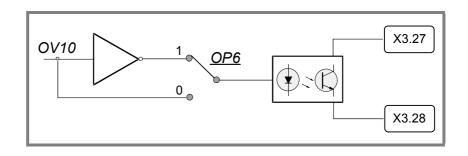

## OP14 USER, RW DigitalOutputFunctionSelector

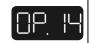

Function:

Function:

They determine the activation of the various outputs of the digital functions available.

| OP14 | function |
|------|----------|
| 00   | OutFunc0 |
| 01   | OutFunc1 |
| 02   | OutFunc2 |
| 03   | OutFunc3 |
| 04   | OutFunc4 |
| 05   | OutFunc5 |
| 06   | OutFunc6 |
| 07   | OutFunc7 |

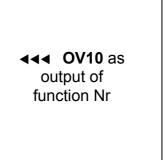

## OP15 USER, RW DigitalOutputWarningSelector

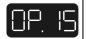

grammat

grammable output when function OutFunc7 is selected.

Selector of the warning that will be displayed by the pro-

Valid values: **0** I²tMotor

1 I<sup>2</sup>tBallast

2 I<sup>2</sup>tDriver

Default value: 0.

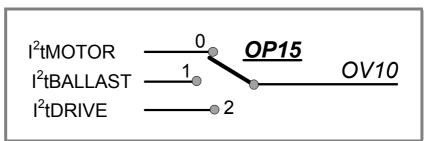

OV10 USER, RO DigitalOutputs

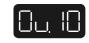

Function: The OV10 variable contains the value of the output status of

the various functions that may be selected with OP14.

Valid values: 0 and 1.

Default value: 0.

## **Q** group. Communication

#### QP16 USER, RW SerialSettings

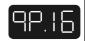

Function:

Determines the communications parameters of the UART (Universal Asynchronous Receiver/Transmitter) of the 485 serial line of connector X1.

For the service line USB-COM, it is always configured as (9600, no parity, 8 data bits, 1 stop bit).

| bit    | function                                          |  |
|--------|---------------------------------------------------|--|
| 15 12  | Reserved                                          |  |
| 11, 10 | Stop bits  1 Stop bits  2 Stop bits               |  |
| 9 6    | Data bits 7 Data bits 8 Data bits                 |  |
| 5, 4   | Parity bits  One No parity Even parity Odd parity |  |
| 3 0    | Communication speed (baudrate)  0 2400 Bd         |  |

Default value: 1540 (9600, no parity, 8 data bits, 1 stop bit).

To edit this parameter, the programming module has a submenu like the one in the figure on the next page.

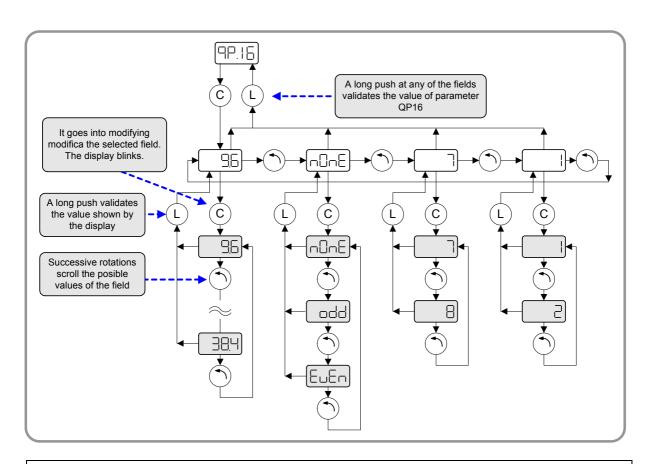

## QV22 FAGOR, RO IDNListOfInvalidOperationData

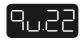

Function: Variable containing the parameters that are readjusted by

the drive when it issues the error E.502 (incompatible parameters). The parameters are listed by their bus identifier (the WinDDSSetup shows the parameter names

directly).

Valid values: Any parameter bus identifier.

Default value: 0.

## QV96 USER, RW SlaveArrangement

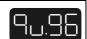

Function: This variable contains the number of the node assigned to

the drive for communication.

Valid values: 0, ..., 127.

| value  | ModBus protocol                                           |  |  |
|--------|-----------------------------------------------------------|--|--|
| 0      | Number Nr 0 (not commonly used )                          |  |  |
| 11 1/1 | Node Nr assigned to the unit in a bus type communication. |  |  |

Default value: 0.

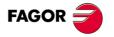

## S group. Speed

SP1 BASIC, RW VelocityProportionalGain

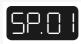

SP2 BASIC, RW VelocityIntegralGain

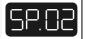

Function: Value of the proportional / integral action of the velocity PI.

Valid values: SP1: 0, ..., 999.9 mArms/rpm.

SP2: 0.1, ..., 999.9 ms.

Default value: Depends on the motor-drive combination.

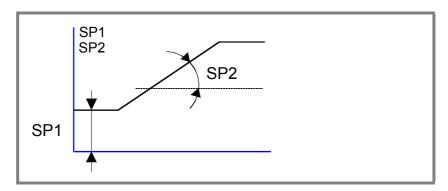

## SP3 BASIC, RW VelocityDerivativeGain

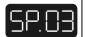

Function: Value of the derivative action of the velocity PI.

Valid values: SP3: 0, ..., 9 999.

Default value: SP1: 0.

## SP10 BASIC, RW VelocityLimit

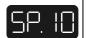

Function: Maximum velocity limit for the SV7 variable (Velocity Com-

mandFinal).

Valid values: 0 ... 110 % of the motor rated speed in rev/min.

Default value: 1000 rev/min.

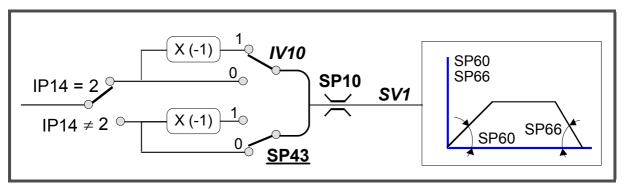

## SP19 BASIC, RW SymmetryCorrection

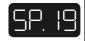

Function: Its purpose is to correct the possible difference in analog

command generated to obtain exactly the same speed in

both turning directions.

Valid values: - 500, ..., + 500 mV

Default value: 0 mV.

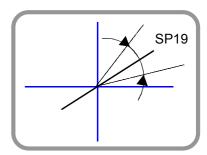

## SP20 BASIC, RW VoltageRpmVolt

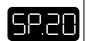

Function: Parameter SP20 and SP21 set the necessary ratio between

the analog command and the motor speed. They correspond to the reference of the CNC concept G00 Feed.

Valid values: 1.00, ...,10.00 V.

Default value: 9.50 V.

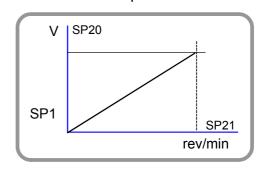

## SP21 BASIC, RW RpmRpmVolt

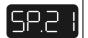

Function: See parameter SP20.

Valid values: 10, ..., Motor rated speed (rev/min).

Default value: Motor rated speed (rev/min).

| SP30  | BASIC, RW  | VelocityOffset |
|-------|------------|----------------|
| 3F 30 | DASIC, INV | VelocityOffset |

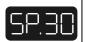

Function: Correction of the analog velocity command offset It is applied

after the analog input is treated by SP19, SP20 and SP21.

Valid values:  $-2\,000, ..., +2\,000 \text{ (rev/min) } x10^{-2}$ 

Default value:  $0 \text{ (rev/min)} \times 10^{-2}$ .

#### SP40 USER, RW VelocityThresholdNx

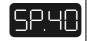

Function: Velocity level over which the OV10 variable is activated

when function OutFunc3 (MotorSpeed > SP40) is active.

Valid values: 0, ..., Motor rated speed (rev/min).

Default value: 1 000 rev/min.

#### SP41 USER, RW VelocityWindow

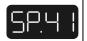

Function: Velocity window assigned to the "reached speed" function.

It is used to know when the speed of a motor (SV2) has reached the supplied command (SV7) within the margins of

this window SP41.

Valid values: 0, ..., 12 % of parameter SP10 (speed limit) in rev/min.

Default value: 20 rev/min.

#### SP42 USER, RW StandStillWindow

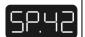

Function: Determines the value of the velocity window around zero

that will be considered to be zero speed.

Valid values: 0 ... Motor rated speed (rev/min).

Default value: 20 rev/min.

## SP43 BASIC, RW VelocityPolarityParameter

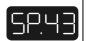

Function: This parameter is used to change the sign of the velocity

command in specific applications. This parameter cannot be used to solve a positive feedback problem (axis run-

away).

Valid values: **0/1** Not inverted / inverted.

Default value: **0** Not inverted.

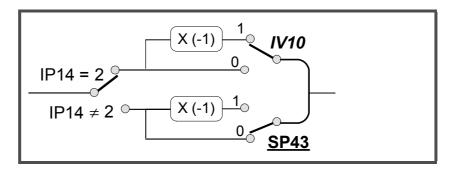

#### SP45 BASIC, RW VelocityCommandSelector

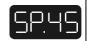

Function: This parameter is used to determine the velocity command

source.

Valid values: 0, ..., 2.

| value | function                                                                                                    |
|-------|----------------------------------------------------------------------------------------------------|
| 0     | Analog. Input through pins 1 and 2 of connector X3 after being adapted by SP19, SP20 and SP21.                    |
| 1     | Function generator. Value of WV5 if the output of the function generator is applied to the velocity loop (WV4=1). |
| 2     | Digital. Value of SV15.                                                                                           |

Default value: 0.

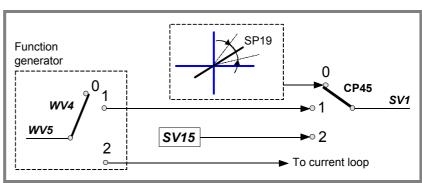

## SP60 BASIC, RW VelocityAccelerationTime

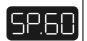

Function: Determine the value of the acceleration ramp applied to the

velocity command. Setting this parameter with a 0 value

means that no ramps will be applied.

Valid values: 0.0, ..., 400.0 (rpm)/ms.

Default value: 0.0.

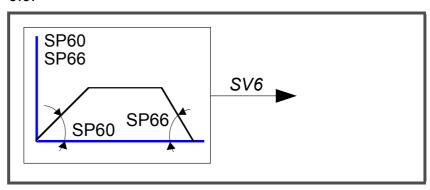

#### SP65 BASIC, RW EmergencyAcceleration

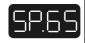

Function:

In emergency stop. If the bus voltage drops or there is a power outage for the unit in the acceleration, deceleration or constant power mode, the drive will get into the dynamic braking sequence. It stops with the emergency ramp until its speed is zero as long as the mechanical energy stored in the motor allows it. Therefore, it limits the command acceleration for stopping the motor. If anytime during the sequence, the Drive Enable is interrupted, the motor will turn by inertia. SP65=0 cancels this limiting effect.

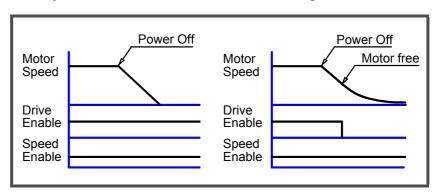

Valid values: 0.0, ..., 400.0 (rpm)/ms.

Default value: 0.0.

## SP66 BASIC, RW VelocityDecelerationTime

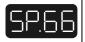

Function: Determine the value of the deceleration ramp applied to the

velocity command. Setting this parameter with a 0 value

means that no ramps will be applied.

Valid values: 0.0, ..., 400.0 (rpm)/ms.

Default value: 0.0.

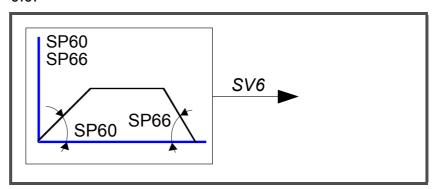

SV1 BASIC, RW VelocityCommand

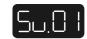

Function: Velocity command after the SP45 selector.

Valid values: - 6 000, ..., + 6 000 rev/min.

Default value: 0.

SV2 BASIC, RO VelocityFeedback

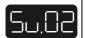

Function: Velocity feedback.

Valid values: - 9 999, ..., + 9 999 rev/min.

SV6 BASIC, RO VelocityCommandAfterFilters

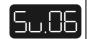

Function: Velocity command after applying limits, ramps, etc.

Valid values: - 9 999, ..., + 9 999 rev/min.

SV7 BASIC, RO VelocityCommandFinal

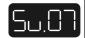

Function: Final velocity command applied to the loop.

Valid values: - 9 999, ..., + 9 999 rev/min.

SV15 USER, RW DigitalVelocityCommand

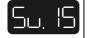

Function: Digital velocity command.

Valid values: - 6 000, ..., + 6 000 rev/min.

Default value: 0.

## T group. Torque and power

TP1 USER, RW TorqueThresholdTx

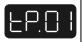

Function: Parameter that determines the threshold for the activation

of OV10 when function OutFunc2 (TorqueLimitModeZero

Search) is activated.

Units: Fraction of the rated value of the motor torque.

Valid values: 0, ..., 100 %.

Default value: 5 %.

| TV1 | USER, RO   | TorqueCommand |
|-----|------------|---------------|
|     | JOEIX, IXO | rorquecommuna |

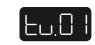

## TV2 USER, RO TorqueFeedback

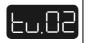

Function: Displays the values of the command and torque feedback.

Valid values: - 99.9..., + 99.9 N⋅m

Default value: 0.0 N·m.

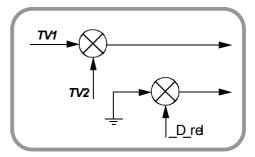

## W group. Internal generator

| WV1 | USER, RW | GeneratorShape | ا ۵.دد |
|-----|----------|----------------|--------|
|-----|----------|----------------|--------|

Function: It indicates the waveform of the internal command generator.

Valid values:

| value | waveform   |
|-------|------------|
| 0     | sinusoidal |
| 1     | square     |
| 2     | triangular |

Default value: 1.

| WV2 | USER, RW | GeneratorPeriod |
|-----|----------|-----------------|
|     |          |                 |

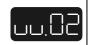

Function: It indicates the signal period of the internal command gen-

erator.

Valid values: 2, ..., 9 999 ms.

Default value: 200 ms.

| WV3 | USER, RW | GeneratorAmplitude |
|-----|----------|--------------------|
|     |          |                    |

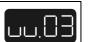

Function: It indicates the signal amplitude of the internal command

generator.

Valid values: 0, ..., 9 999 rev/min if it is a velocity command.

0, ..., 9 999 Arms x10<sup>-2</sup> if it is a current command.

Default value: 0.

#### WV4 USER, RW GeneratorType

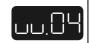

Function: It specifies on which magnitude the internal command is

applied.

Valid values:

| value | waveform                              |
|-------|---------------------------------------|
| 0     | generated disconnected (by default)   |
| 1     | generated connected. Velocity command |
| 2     | generated connected. Current command  |

Default value: 0.

#### WV5 USER, RO GeneratorOutput

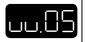

Function: Variable that reflects the value of the signal generated by

the internal function generator.

Valid values: - 9 999, ..., + 9 999.

Default value: 0.

#### WV6 USER, RW GeneratorDutyCycle

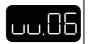

Function: For generating square signals (WV1=1), this variable spec-

ifies the ratio of the duty cycle.

For example: to simulate an S6-40 % cycle, WV6=40.

Valid values: 1, ..., 99 %.

Default value: 50 %.

#### WV9 USER, RW GeneratorOffset

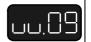

Function: It allows entering an offset in the signal of the internal com-

mand generator.

Valid values: - 9 999, ..., + 9 999 rev/min. Velocity.

- 9 999, ..., + 9 999 Arms x10<sup>-2</sup>. Current.

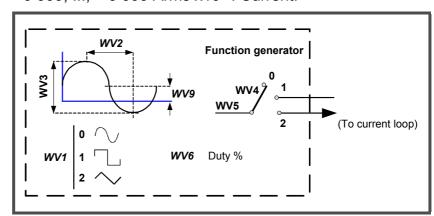

### **ERROR MESSAGES**

E.001 Internal

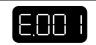

Contact Fagor Automation.

E.003 Error at the power bus voltage

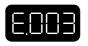

**Error** When having torque, one of the phases of the line may have dropped.

Warning: When starting the unit up, maybe:

- ☐ The connector of the Ballast resistor has not been installed.
- ☐ The Ballast resistor is open.

Check that the line phases and the drives are OK in the direction indicated earlier and start the system back up.

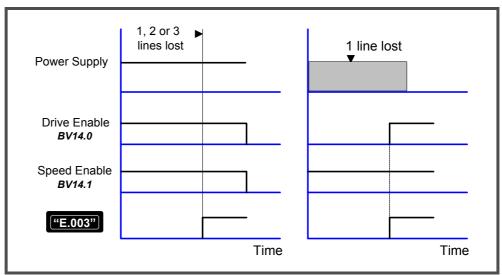

E.004 Emergency stop exceeding time limit GP3

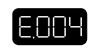

An attempt has been made to stop the motor by canceling **Speed Enable**. The system has tried to stop the motor at full torque, but it has not been able to stop it in the time frame set by parameter GP3 (**StoppingTimeout** = maximum time allowed for braking, before considering the error for being unable to stop it in the set time) or the parameter that deterrmines when the motor is considered to be stopped (SP42) **Minimum velocity threshold**, is too small. Bear in mind that zero speed (total lack of velocity) does not exist, there is always a minimum amount of speed noise due to feedback.

#### **Solutions**

The load that must stop the motor is too large to stop it in the time frame set by GP3 and the value given to this parameter must be increased.

The threshold or velocity window considered zero (SP42) is too small; thus, increase the value ofthis parameter.

The module is performing poorly and is unable to stop the motor. The module may be defective.

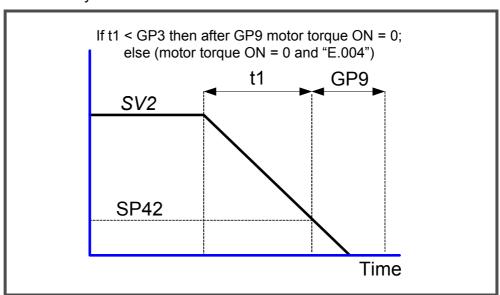

#### E.106 Extreme temperature at the heatsink (of the IGBT's)

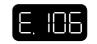

The drive is carrying out a task that overheats the power devices.

Stop the system for several minutes and decrease the effort demanded from the drive.

#### E.108 Motor overheated

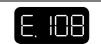

The motor has overheated. The motor temperature measuring cables (position sensor cable) or the temperature sensor itself are defective. The application may be demanding high current peaks.

Stop the system for several minutes and decrease the effort demanded from the drive. Cool the motor.

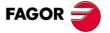

#### E.200 Overspeed

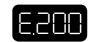

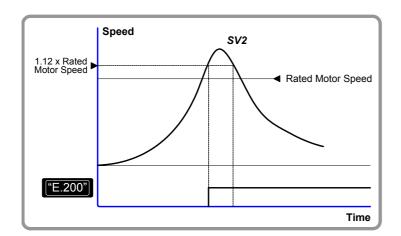

The motor speed has excee - ded the value of SP10 in a 12%.

Bad cabling of the position sensor or of the motor power.

The velocity loop is adjusted wrong.

Decrease the speed overshoot in the system response.

#### E.201 Motor overload

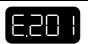

#### E.202 Drive overload

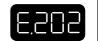

The I²t protection of the drive went off. The duty cycle is greater than the system can provide.

Decrease the speed overshoot in the system response.

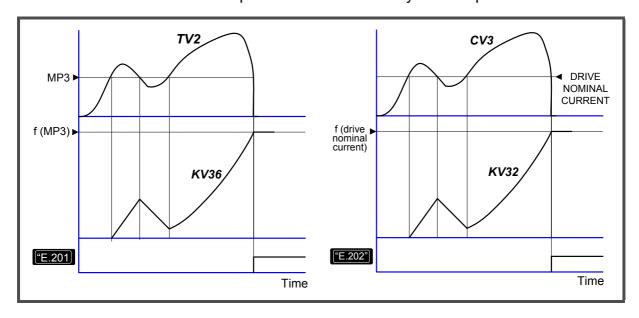

#### E.214 Short-circuit

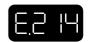

There is short-circuit at the drive module.

Reset the error.

If it persists, may be because:

☐ An erroneous sequence when connecting the power cables or a short-circuit between them.

☐ The parameters may be wrong or there is a fault at the drive.

Contact Fagor Automation.

After displaying E.214, it will display some of the codes that describe the type of short-circuit that has taken place.

| ABS  | over the absolute value of the output current |  |  |  |  |  |  |
|------|-----------------------------------------------|--|--|--|--|--|--|
| IGBT | at the IGBT's                                 |  |  |  |  |  |  |
| OUT  | in the output                                 |  |  |  |  |  |  |

#### E.304 Power bus voltage too high

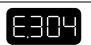

The hardware of the drive module has detected that the voltage at the power bus is too high.

When using an external Ballast, it is not connected properly. The Ballast resistor is burned.

Disconnect the power supply and ckeck the proper connection of the Ballast circuit.

#### E.307 Power bus voltage too low

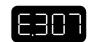

The mains voltage is too low.

Disconnect the power supply and check the proper condition of the lines.

#### E.314 Ballast overload

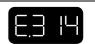

Due to the duty cycle, the Ballast resistor is overloaded.

Resize the Ballast resistor.

Decrease the duty cycle.

Smooth the duty cycle by applying acceleration ramps.

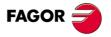

#### E.502 Incompatible parameters

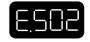

Parameter incompatibility.

#### Example.

A drive controls a motor that admits a peak current of 20 A (e.g.: being the current limit CP20=20 A).

If now, a 16 A peak motor is connected, the current limit will be beyond the value allowed for this new motor. It will readjust in RAM memory certain parameters related to speed and current issuing E502 and describing the erroneous parameters in the QV22 variable. Resetting the unit without saving the parameters causes the error to come up again. The error will go away when executing the GC1 command because the parameters readjusted to the right values by the drive in RAM memory are saved in E²PROM memory.

#### E.506 Motor table missing

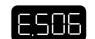

Contact Fagor Automation.

#### E.510 Incoherent combination of motor and feedback

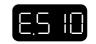

Motor not accepted by the drive.

Motor's power voltage is different from that of the drive.

#### E.801 Encoder not detected

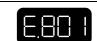

The drive has not detected the sensor.

Check the cabling and the motor connection regarding connector X2. Then do a reset.

If it doesn't fix it, contact Fagor Automation.

#### E.802 Defective encoder

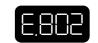

Communication error. After an initial connection, communication errors keep coming up.

Check the cabling and the motor connection regarding connector X2. Then do a reset.

If it doesn't fix it, contact Fagor Automation.

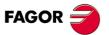

## **WARNINGS**

| The warnings indicate that the drive is approaching an error limit. Thus:                                                                                                    |
|----------------------------------------------------------------------------------------------------|
| □ Before the drive display shows errors E.201, E.202 and E.314, it will issue a warning with fast flashing (0.5 s) of the <b>BUS ACTIVITY</b> indicator. If this behavior continues for longer than 5 s, the display will show one of the errors mentioned earlier. |
| ■ Warning W.003. Warning due to a drive power-up failure. It will appear<br>in the following circumstances. When a unit is powered up and:                                                                                                    |
| ☐ The connector of the crowbar resistor has not been installed.                                                                                                    |
| ☐ The crowbar resistor is open.                                                                                                    |

# LIST OF PARAMETERS, VARIABLES & COMMANDS. ModBus ID's

| Mnem.      | Name                                           | Level | IdBus          | Ac | Min.   | Max.   | Def. | Units | Page     |
|------------|------------------------------------------------|-------|----------------|----|--------|--------|------|-------|----------|
| BV14       | NotProgrammableIOs                             | fagor | 08601          | ro | 0      | 65535  | -    | -     | 48       |
| CP1        | CurrentProportionalGain                        | fagor | 00213          | rw | 0      | 999    | -    | -     | 48       |
| CP2        | CurrentIntegralTime                            | fagor | 00215          | rw | 0      | 999    | -    | -     | 48       |
| CP10       | VoltageAmpVolt                                 | user  | 08823          | rw | 1000   | 9999   | 9500 | mV    | 49       |
| CP11       | AmpAmpVolt                                     | user  | 08825          | rw | 100    | 5000   | 5000 | cA    | 49       |
| CP20       | CurrentLimit                                   | basic | 08807          | rw | 0      | 5000   | 0    | cA    | 49       |
| CP30       | CurrentCommandFilter1Type                      | fagor | 08809          | rw | 0      | 1      | 0    | -     | 49       |
| CP31       | CurrentCommandFilter1Frequency                 | fagor | 08817          | rw | 0      | 4000   | 0    | Hz    | 50       |
| CP32       | CurrentCommandFilter1Damping                   | fagor | 08819          | rw | 0      | 1000   | 0    | Hz    | 50       |
| CP45       | CurrentCommandSelector                         | user  | 08821          | rw | 0      | 3      | 0    | _     | 50       |
| CV1        | Current1Feedback                               | user  | 08811          | ro | - 5000 | 5000   | _    | cA    | 51       |
| CV2        | Current2Feedback                               | user  | 08813          | ro | - 5000 | 5000   | _    | cA    | 51       |
| CV3        | CurrentFeedback                                | user  | 08815          | ro | - 5000 | 5000   | _    | cA    | 51       |
| CV10       | Current1Offset                                 | fagor | 08803          | ro | - 2000 | 2000   | _    | mA    | 52       |
| CV11       | Current2Offset                                 | fagor | 08805          | ro | - 2000 | 2000   | _    | mA    | 52       |
| CV15       | DigitalCurrentCommand                          | user  | 08827          | rw | - 5000 | 5000   | 0    | cA    | 52       |
| DC1        | ResetClass1Diagnostics                         | user  | 00199          | rw | 0      | 15     | 0    | -     | 53       |
| DC2        | ClearHistoricOfErrorsCommand                   | user  | 08997          | rw | 0      | 15     | 0    | _     | 54       |
| DV17       | HistoricOfErrors                               | user  | 09012          | ro | -      | -      | -    |       | 52       |
| DV17       | DriverStatusWord                               | fagor | 00271          | ro | 0      | 65535  |      | _     | 53       |
| DV31       | MasterControlWord                              | fagor | 00271          | rw | 0      | 65535  | 0    |       | 53       |
| EP1        | EncoderSimulatorPulsesPerTurn                  | basic | 09193          | rw | 1      | pulses | U    | -     | 54       |
| EP3        | EncoderSimulatorDirection                      | basic | 09193          | rw | 0      | 1      | 0    | -     | 54       |
| GC1        |                                                | basic | 00529          | rw | 0      | 15     | 0    | -     | 56       |
| GC10       | BackupWorkingMemoryCommand LoadDefaultsCommand |       | 00529          |    | 0      | 15     | 0    | -     | 56       |
| GP3        |                                                | basic |                | rw |        | _      | 500  |       |          |
| GP3<br>GP5 | StoppingTimeout                                | basic | 09597<br>09601 | rw | 0      | 9999   | 500  | ms    | 54<br>54 |
|            | Parameter Version                              | basic |                | ro | -      | -      |      | -     |          |
| GP9        | DriveOffDelayTime                              | basic | 00415          | rw | 0      | 9999   | 50   | ms    | 55       |
| GP11       | IOFunctionsTime                                | user  | 09645          | rw | 0      | 9999   | 2000 | ms    | 55       |
| GV2        | ManufacturerVersion                            | basic | 00060          | ro | -      | -      | -    | -     | 55       |
| GV5        | CodeChecksum                                   | basic | 09605          | ro | -      | -      | -    | -     | 55       |
| GV7        | Password                                       | basic | 00535          | rw | 0      | 9999 0 |      | -     | 55       |
| GV9        | DriveType                                      | basic | 00280          | ro | -      |        |      | -     | 55       |
| GV11       | SoftReset                                      | basic | 09609          | rw | 0      | 16 0   |      | -     | 56       |
| GV16       | MotorTableVersion                              | basic | 09625          | ro | -      | -      | -    | -     | 56       |
| GV75       | ErrorList                                      | fagor | 00750          | ro | -      | -      | -    | -     | 56       |
| HV5        | PLDVersion                                     | basic | 08783          | ro | -      | -      | -    | -     | 56       |
| IP6        | DigitalInputPolarity                           | user  | 10013          | rw | 0      | 1      | 0    | -     | 57       |
| IP14       | DigitalInputFunctionSelector                   | user  | 10015          | rw | 0      | 4      | 4    | -     | 57       |
| IP17       | AnalogFunctionSelector                         | user  | 10017          | rw | 0      | 2      | 0    | -     | 58       |
| IV1        | AnalogInput1                                   | basic | 10003          | ro | -12000 | 12000  | -    | mV    | 58       |
| IV2        | AnalogInput2                                   | user  | 10005          | ro | - 1200 | 1200   | -    | cV    | 58       |
| IV3        | CurrentCommandAfterScaling                     | user  | 10019          | ro | -9999  | 9999   | -    | cA    | 58       |
| IV10       | DigitalInputs                                  | user  | 10007          | ro | 0      | 1      | -    | -     | 59       |
| KP3        | ExtBallastPower                                | user  | 10421          | rw | 200    | 2000   | 200  | W     | 59       |
| KP4        | ExtBallastEnergyPulse                          | user  | 10425          | rw | 200    | 2000   | 200  | J     | 59       |
| KV10       | CoolingTemperature                             | user  | 10397          | ro | - 20   | 200    | -    | ° C   | 59       |

| Mnem. | Name                           | Level | IdBus | Ac | Min.   | Max.  | Def. | Units      | Page |
|-------|--------------------------------|-------|-------|----|--------|-------|------|------------|------|
| KV32  | I2tDrive                       | user  | 10410 | ro | 0      | 100   | -    | %          | 59   |
| KV36  | I2tMotor                       | user  | 10415 | ro | 0      | 100   | -    | %          | 60   |
| KV40  | 12tCrowbar                     | user  | 10423 | ro | 0      | 100   | -    | %          | 60   |
| KV41  | BallastSelect                  | user  | 10427 | rw | 0      | 1     | 1    | -          | 60   |
| MP1   | MotorType                      | basic | 00282 | rw | -      | -     | -    | -          | 60   |
| MP2   | MotorTorqueConstant            | fagor | 10593 | rw | 0      | 100   | -    | dNm/A      | 61   |
| MP3   | MotorContinuousStallCurrent    | fagor | 00223 | rw | 0      | 5000  | -    | cA         | 61   |
| MP4   | MotorPeakCurrent               | fagor | 00219 | ro | 0      | 50    | -    | Α          | 61   |
| OP1   | DA1IDN                         | user  | 10993 | rw | 0      | 11    | 4    | -          | 61   |
| OP2   | DA2IDN                         | user  | 10995 | rw | 0      | 11    | 7    | -          | 61   |
| OP3   | DA1ValuePer10Volt              | user  | 10997 | rw | 0      | 9999  | 4000 | -          | 62   |
| OP4   | DA2ValuePer10Volt              | user  | 10999 | rw | 0      | 9999  | 3000 | -          | 62   |
| OP6   | DigitalOutputPolarity          | user  | 11025 | rw | 0      | 1     | 0    | -          | 62   |
| OP15  | DigitalOutputWarningSelector   | user  | 11023 | rw | 0      | 2     | 0    | -          | 63   |
| OP14  | DigitalOutputFunctionSelector  | user  | 11021 | rw | 0      | 7     | 0    | -          | 63   |
| OV10  | DigitalOutputs                 | user  | 11013 | ro | 0      | 1     | 0    | -          | 64   |
| QP16  | SerialSettings                 | user  | 12217 | rw | 0      | 65535 | 1540 | -          | 64   |
| QV22  | IDNListOffInvalidOperationData | fagor | 00044 | ro | -      | -     | -    | -          | 65   |
| QV96  | SlaveArrangement               | user  | 00193 | rw | 0      | 127   | 1    | -          | 65   |
| SP1   | VelocityProportionalGain       | basic | 00201 | rw | 0      | 9999  | -    | dmArms/rpm | 66   |
| SP2   | VelocityIntegralTime           | basic | 00203 | rw | 0      | 9999  | -    | dms        | 66   |
| SP3   | VelocityDerivativeGain         | basic | 00205 | rw | 0      | 9999  | 0    | -          | 66   |
| SP10  | VelocityLimit                  | basic | 00183 | rw | 0      | 9999  | 1000 | rpm        | 66   |
| SP19  | SymmetryCorrection             | basic | 11431 | rw | - 500  | 500   | 0    | mV         | 67   |
| SP20  | VoltageRpmVolt                 | basic | 11433 | rw | 1000   | 9999  | 9500 | mV         | 67   |
| SP21  | RpmRpmVolt                     | basic | 11435 | rw | 10     | 9999  | 4000 | rpm        | 67   |
| SP30  | VelocityOffset                 | basic | 11399 | rw | - 2000 | 2000  | 0    | crpm       | 67   |
| SP40  | VelocityThresholdNx            | user  | 00251 | rw | 0      | 9999  | 1000 | rpm        | 68   |
| SP41  | VelocityWindow                 | user  | 00315 | rw | 0      | 9999  | 20   | rpm        | 68   |
| SP42  | StandStillWindow               | user  | 00249 | rw | 0      | 9999  | 20   | rpm        | 68   |
| SP43  | VelocityPolarityParameters     | basic | 00087 | rw | 0      | 1     | 0    | -          | 68   |
| SP45  | VelocityCommandSelector        | basic | 11427 | rw | 0      | 2     | 0    | -          | 69   |
| SP60  | AccelerationLimit              | basic | 00277 | rw | 0      | 4000  | 0    | drpm/ms    | 69   |
| SP65  | EmergencyAcceleration          | basic | 11411 | rw | 0      | 4000  | 0    | drpm/ms    | 70   |
| SP66  | VelocityDecelerationTime       | basic | 11429 | rw | 0      | 4000  | 0    | drpm/ms    | 70   |
| SV1   | VelocityCommand                | basic | 00072 | rw | - 6E7  | 6E7   | 0    | dmrpm      | 71   |
| SV2   | VelocityFeedback               | basic | 08000 | ro | - 6E7  | 6E7   | -    | dmrpm      | 71   |
| SV6   | VelocityCommandAfterFilters    | basic | 11436 | ro | - 6E7  | 6E7   | -    | dmrpm      | 71   |
| SV7   | VelocityCommandFinal           | basic | 11416 | ro | - 6E7  | 6E7   | -    | dmrpm      | 71   |
| SV15  | DigitalVelocityCommand         | user  | 11438 | rw | - 6E7  | 6E7   | 0    | dmrpm      | 71   |
| TP1   | TorqueThresholdTx              | user  | 00253 | rw | 0      | 100   | 5    | %          | 71   |
| TV1   | TorqueCommand                  | user  | 00161 | ro | -9999  | 9999  | 0    | dN⋅m       | 72   |
| TV2   | TorqueFeedback                 | user  | 00169 | ro | -9999  | 9999  | -    | dN⋅m       | 72   |
| WV1   | GeneratorShape                 | user  | 11793 | rw | 0      | 2     | 1    | -          | 72   |
| WV2   | GeneratorPeriod                | user  | 11795 | rw | 2      | 9999  | 200  | ms         | 72   |
| WV3   | GeneratorAmplitude             | user  | 11797 | rw | 0      | 9999  | 0    | -          | 72   |
| WV4   | GeneratorType                  | user  | 11799 | rw | 0      | 2     | 0    | -          | 73   |
| WV5   | GeneratorOutput                | user  | 11801 | ro | -9999  | 9999  | 0    | -          | 73   |
| WV6   | GeneratorDutyCycle             | user  | 11803 | rw | 1      | 99    | 50   | %          | 73   |
| WV9   | GeneratorOffset                | user  | 11809 | rw | - 9999 | 9999  | 0    | -          | 73   |

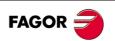

#### **User notes**

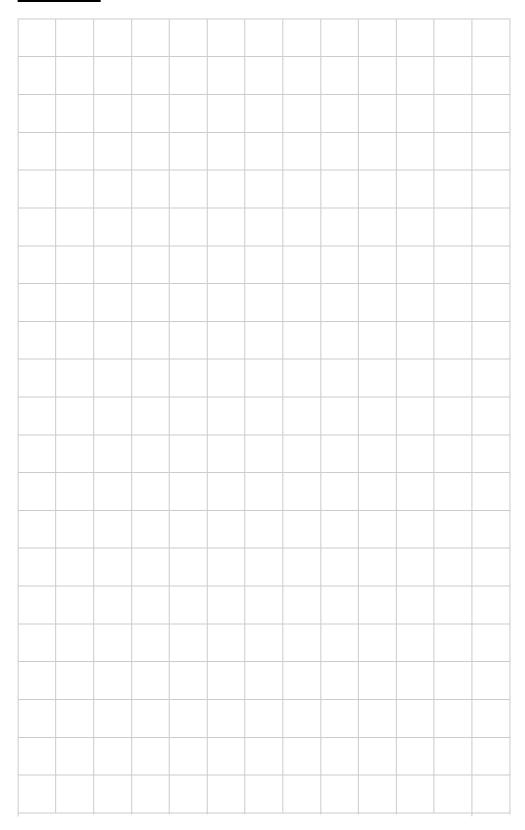

#### <u>User notes</u>

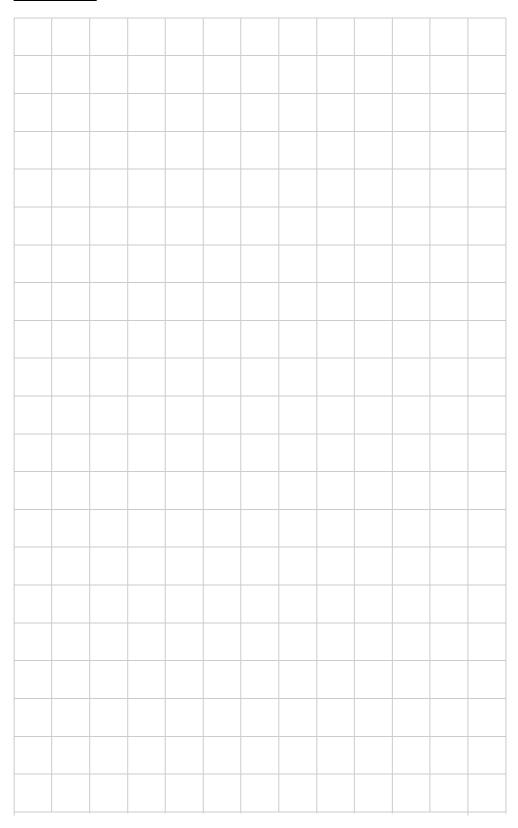

#### **FAGOR AUTOMATION S. COOP.**

B.º San Andrés Nº 19 Apdo de correos 144 20500 Arrasate-Mondragón

- Spain -

Web: www.fagorautomation.com

Email: info@fagorautomation.es Tel.: (34) 943 719200

Fax: (34) 943 791712

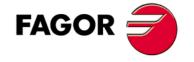

Fagor Automation S. Coop.

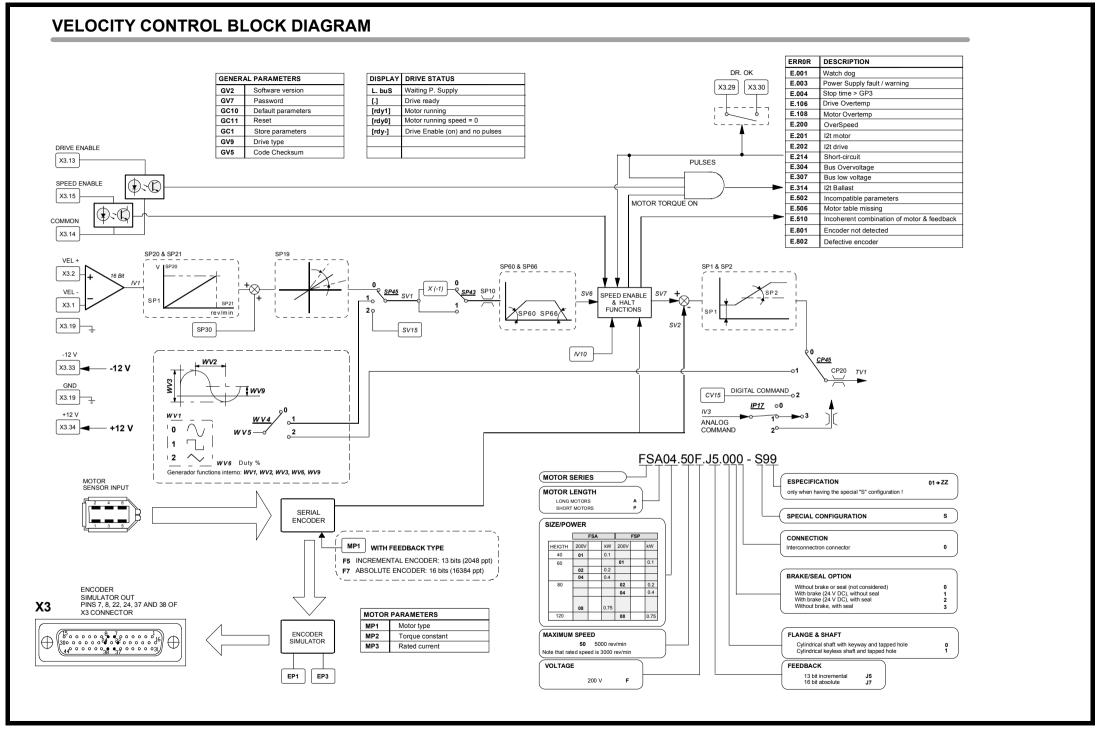

## I/O FUNCTIONS

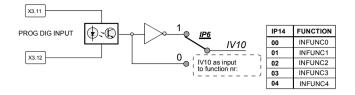

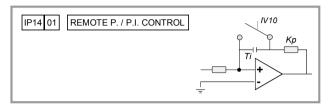

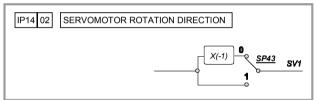

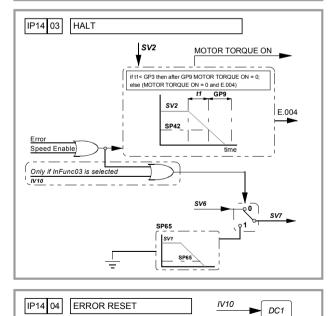

| FUNCTION | OP14 |                                  |
|----------|------|----------------------------------|
| NO FUNC. | 00   | OV10 as output from function nr: |
| OUTFUNC1 | 01   | from function nr:                |
| OUTFUNC2 | 02   | OV10 \ 1                         |
| OUTFUNC3 | 03   | <u>OV10</u> → 1 <u>OP6</u>       |
| OUTFUNC4 | 04   |                                  |
| OUTFUNC5 | 05   | PROG DIGIT OUTPU                 |
| OUTFUNC6 | 06   |                                  |
| OUTFUNC7 | 07   | X3.28                            |

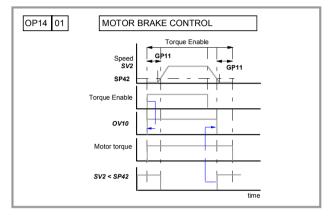

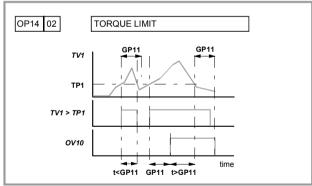

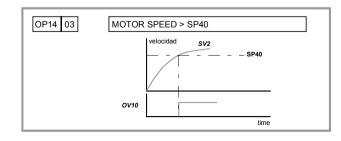

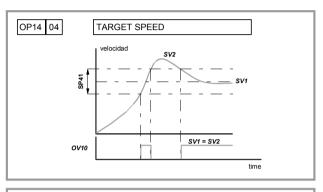

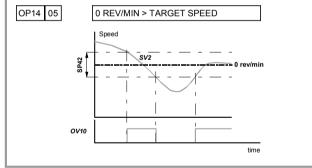

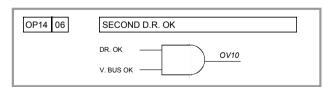

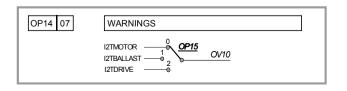

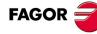

#### **ANALOG FUNCTIONS**

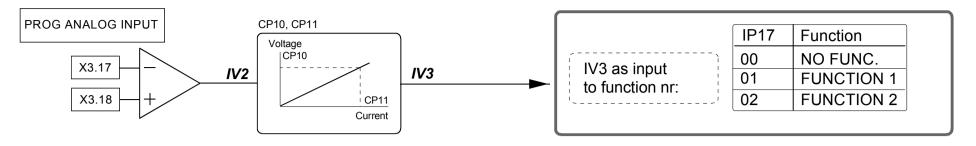

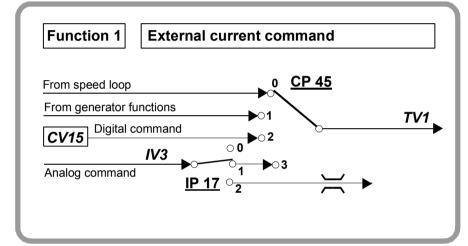

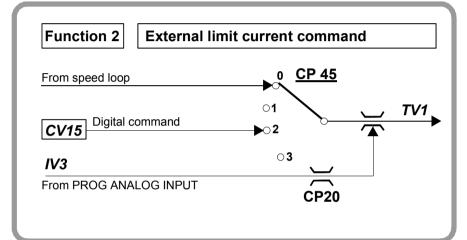

| OP1 | VARIABLE | OP2 | VARIABLE | UNITS   |
|-----|----------|-----|----------|---------|
| 00  | SV15     | 00  | SV15     | rev/min |
| 01  | SV1      | 01  | SV1      | rev/min |
| 02  | SV6      | 02  | SV6      | rev/min |
| 03  | SV7      | 03  | SV7      | rev/min |
| 04  | SV2      | 04  | SV2      | rev/min |
| 05  | TV1      | 05  | TV1      | dNm     |
| 06  | TV2      | 06  | TV2      | dNm     |
| 07  | CV3      | 07  | CV3      | cA      |
| 08  | WV5      | 08  | WV5      |         |
| 09  | IV1      | 09  | IV1      | mV      |
| 10  | IV2      | 10  | IV2      | mV      |
| 11  | Reserved | 11  | Reserved |         |

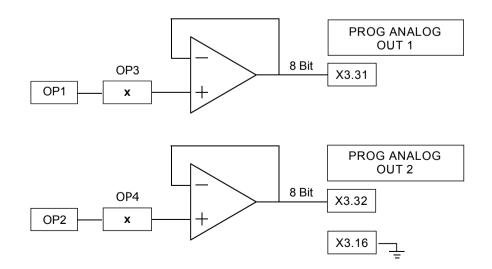

#### **ERROR FUNCTIONS**

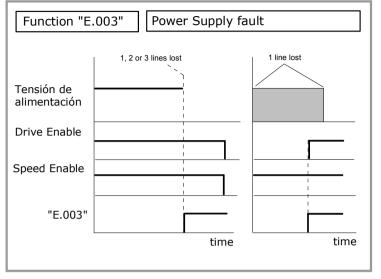

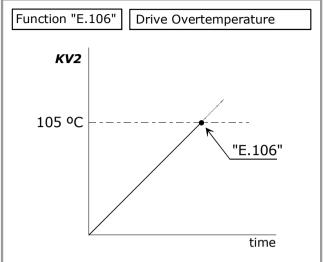

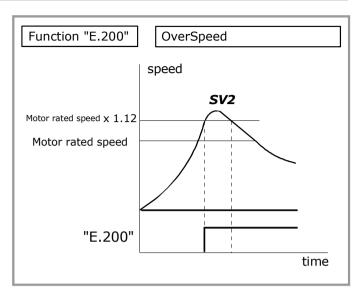

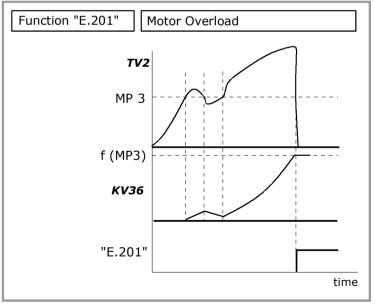

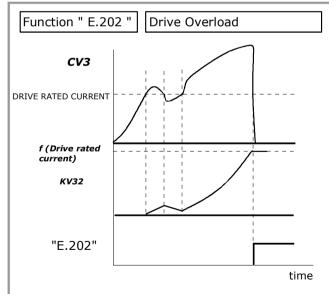

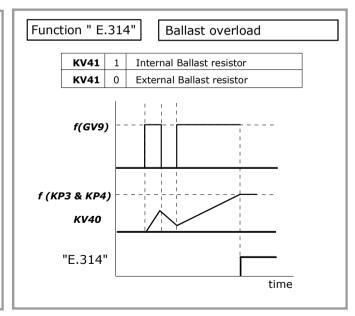